# **Operating Instructions**

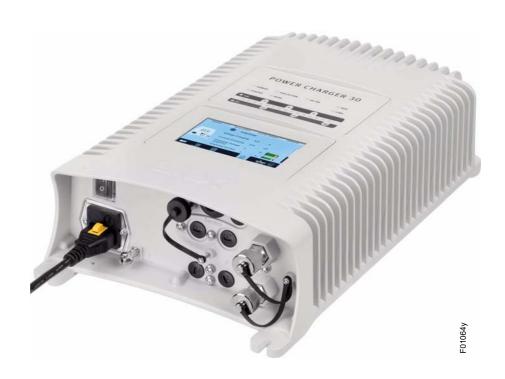

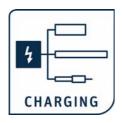

# High voltage generator POWER CHARGER PC

BA-en-3041-2307

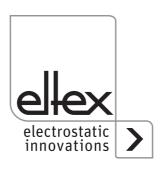

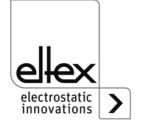

# Content

| 1 Outline of Appliance                                                                     | 7  |
|--------------------------------------------------------------------------------------------|----|
| 1.1 Variants                                                                               |    |
| 1.2 High voltage setting range                                                             |    |
| 2 Safety                                                                                   | 13 |
| 2.1 Identification of risks and hazards                                                    |    |
| 2.2 Contact protection                                                                     |    |
| 2.3 Technical advance                                                                      |    |
| 2.4 Proper Use                                                                             |    |
| 2.5 Work and operational safety                                                            |    |
|                                                                                            |    |
| 3 Installation                                                                             |    |
| <ul><li>3.1 Assembly of the high voltage generator</li><li>3.2 Ground connection</li></ul> |    |
|                                                                                            |    |
| <ul><li>3.3 Installation of the high voltage cables</li></ul>                              |    |
| 3.4.1 Charging bars suitable for connection                                                |    |
| 3.4.2 Discharging bars suitable for connection                                             |    |
| 3.5 Connecting the charging bar to the high voltage generator                              |    |
| 3.6 Connecting the discharging bar to the high voltage general                             |    |
| 3.7 Disconnecting the high voltage cable                                                   |    |
| 3.8 Connecting the supply voltage                                                          |    |
| 3.8.1 Connecting the supply voltage 24 V DC                                                |    |
| 3.8.2 Connecting the supply voltage 90 - 264 V AC                                          |    |
| 3.9 Fieldbus Interface                                                                     |    |
| 3.9.1 CANopen® (optional)                                                                  | 27 |
| 3.9.2 ModbusTCP (optional)                                                                 |    |
| 3.9.3 PROFINET (optional)                                                                  | 29 |
| 3.10 Analog Interface                                                                      | 30 |
| 3.10.1 Anlalog interface Charging                                                          |    |
| 3.10.2 Analog interface Discharging                                                        |    |
| 3.11 Use of the Eltex signal cable CS and mains cable KN                                   | 33 |
| 4 Operation                                                                                | 36 |
| 4.1 Startup                                                                                | 36 |
| 4.2 Function monitoring                                                                    |    |
| 4.3 Realising the high voltage                                                             |    |
| 4.4 Integrated control elements                                                            |    |
| 4.4.1 Using he membrane keyboard                                                           | 45 |
| 4.4.2 Using the display                                                                    | 56 |
| 4.4.2.1 Release                                                                            |    |
| 4.4.2.2 Configuration                                                                      |    |
| 4.4.2.2.1 ECC User                                                                         |    |
| 11222 Access Management                                                                    | 50 |

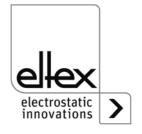

| 4.4.2.2.3 Settings (Language, Standard access level, indication | <b>CO</b> |
|-----------------------------------------------------------------|-----------|
| of the voltage and current values)                              |           |
| 4.4.2.2.5 Factory Settings                                      |           |
| 4.4.2.2.6 Login                                                 |           |
| 4.4.2.3 Preset                                                  |           |
| 4.4.2.4 Eltex DEBUG overview / Message overview                 | .63       |
| 4.4.2.5 Parameters                                              | .64       |
| 4.4.2.6 General Parameters                                      | .65       |
| 5 Maintenance                                                   | .66       |
| 5.1 High voltage generator                                      | .66       |
| 5.2 Charging bars / Discharging bars                            | .66       |
| 6 Troubleshooting                                               | .67       |
| 6.1 Error messages                                              |           |
| 6.2 Warning messages                                            | .76       |
| 7 Technical Specifiations POWER CHARGER PC                      | .79       |
| 8 Dimensions                                                    | .82       |
| 8.1 High voltage generator PC                                   |           |
| 8.2 Distributor PCV PCV6 (optional)                             |           |
| 8.2.1 Distributor PCV (max. 30 kV)                              |           |
| 8.2.2 Distributor PCV6 (max. 60 kV)                             |           |
| 8.3 Extension cable KA/YY (max. 30 kV)                          |           |
| 9 Spare parts and accessories                                   |           |
| 10 Decommissioning / Battery removal                            | .89       |
| A ANNEX                                                         | .90       |
| A.1 Assembly of the plugs                                       | .90       |
| A.1.1 Plug M16 for 24 V DC supply voltage                       |           |
| straight version, version with shield clamping ring             |           |
| A.1.2 Plug for power cable for AC supply voltage                |           |
| A.1.4 Plug M12, 5-pin for analog interface Disharging           |           |
| A.2 Pollution monitoring                                        |           |
| A.3 Detection of flashes                                        |           |
| A.4 Overview of the actual values and parameters                |           |
| A.4.1 Actual values: Charging                                   | .95       |
| A.4.2 Acutal values: Discharging                                |           |
| A.4.3 Actuale values: General                                   |           |
| A.4.4 Charging Parameters                                       |           |
| A.4.5 Discharging Parameters                                    |           |
| A.4.6 General Parameters                                        |           |
|                                                                 |           |
| Declaration of Conformity                                       |           |
| UKCA Conformity                                                 | 101       |

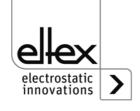

# Dear customer,

The POWER CHARGER PC high voltage generator is a universal high voltage supply unit for controlled charging and use of electrostatic effects.

The following bars may be connected:

#### Charge:

System variants PCSC, PCTL, PCRT und PCRM:

- R130A3 / R130A6 / R130A3L
- R120 voltage limitation, note Operating Instructions R120

System variantee PCMT:

R23ATR / R23ATR11

• R170A3 voltage limitation, see table page 10

voltage limitation, see table page 10

### Discharge:

Variant "A" (not for Performance Level applications)
 R50

EXR5C

**R60** 

R<sub>60</sub>L

This document contains the general, cross-system operating instructions for all generators of the POWER CHARGER family. For supplements, limitations and particularities specific to your system, please see the appropriate system manual.

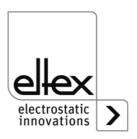

All generators of the POWER CHARGER PC family offer the following features:

- Up to 50% higher charging power than comparable Eltex charging generators
- Parallel control of charging voltage, charging current and charging capacity
- · Temperature-controlled power limitation
- · Robust, compact design
- · Easy installation
- · Low weight
- Industry-grade high voltage plug connection
- Integrated function and error monitoring
- · LED display for visualization of the operating status
- Touchscreen operation (optional)
- · Easy setup via an analog interface
- Integration of the generator into CANopen® networks (optional)
- Industrial Ethernet support (optional)

The language setting for the display variant can be found in <u>Chapter 4.4.2.2.3 "Settings (Language, Standard access level, indication of the voltage and current values)"</u>, page 60.

Please read these instructions carefully before starting the unit. This will help you prevent personal injuries and damage to property.

Simply give us a call if you have any suggestions, proposals or ideas for improvements. We greatly appreciate the feedback from the users of our appliances

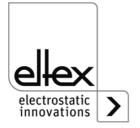

# 1. Outline of Appliance

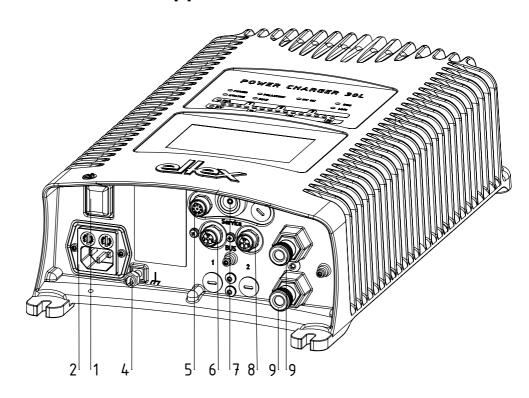

Fig. 1: High voltage generator POWER CHARGER with field bus

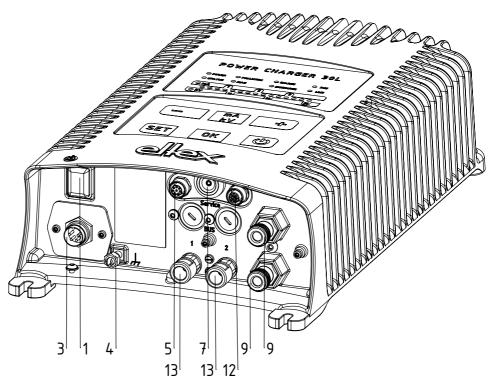

Fig. 2: High voltage generator POWER CHARGER with discharge

-116035bv

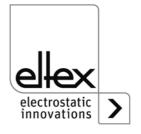

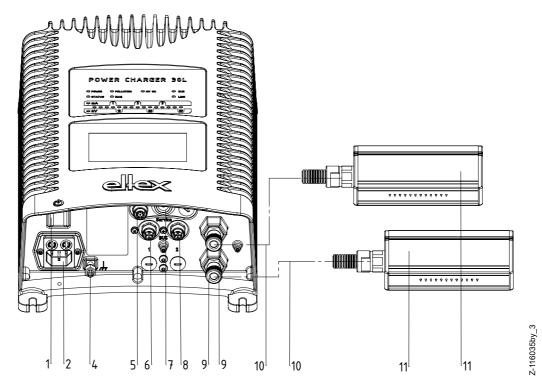

Fig. 3:
HIgh voltage
generator
POWER
CHARGER with
charging bars
suitable for
connection

- 1 Operating switch ON/OFF
- 2 System input 90 264 V AC
- 3 System input 24 V DC
- 4 Ground terminal
- 5 Analog interface Charge
- 6 Interface 1 Field bus
- 7 Service interface
- 8 Interface 2 Field bus
- 9 High voltage output: Connection of the charging bar
- 9.1 High voltage output illustrated with a protective cap
- 10 High voltage cable
- 11 Charging bar
- 12 Analog interface Discharge
- 13 Hight voltage output Discharge

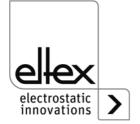

#### 1.1 Variants

The high voltage generators of the POWER CHARGER PC family are available in different variants. They can be combined depending on the output voltage, polarity, output power and interfaces etc. Reference code with the individual variables:

|    | 1 | 2 | 3 | 4 | 5 | 6 | 7 | 8 | 9 |
|----|---|---|---|---|---|---|---|---|---|
| РС |   |   |   |   |   |   |   |   |   |

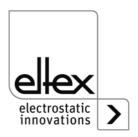

|   | Article-No. | Version                   |                   | Standard Version                                                                                                    |
|---|-------------|---------------------------|-------------------|----------------------------------------------------------------------------------------------------|
| 1 | Variable    | Discharge                 | X                 | No Discharge<br>Active Discharge series R50 / EXR5C*<br>*not in combination with P, D under variable 8                                                                                                    |
| 2 | Variable    | Polarity                  | N<br>P            | Negative<br>Positive                                                                                                    |
| 3 | Variable    | Voltage                   | 3 6               | 30 kV-Version<br>60 kV-Version                                                                                                    |
| 4 | Variable    | Supply /<br>Output power  | L<br>S<br>H       | 24 V DC, 75 W<br>Mains voltage 90 / 264 V AC, 75 W<br>Mains voltage 90 / 264 V AC, 150 W                                                                                                    |
| 5 | Variable    | Accessory<br>Plug / Cable | OLCEU             | No plug / cable included<br>24 V plug<br>Plug for power cable, confectionable<br>Power cable with plug EU (CEE 7/7)<br>Power cable with plug NA (NEMA 5-15)                                                                                                    |
| 6 | Variable    | Display                   | X<br>D            | Without Display<br>Display integrated                                                                                                    |
| 7 | Variable    | Interface                 | A<br>C<br>M<br>P  | Analog interface Analog interface + CANopen® Analog interface + ModbusTCP Analog interface + PROFINET                                                                                                    |
| 8 | Variable    | Certification             | X<br>XX<br>P<br>E | UL Certification CE Self declaration Performance Level d and UL Certification Suitable for operation with Ex-bars deviating max. output voltage, see table page 11 and UL Certification Suitable for operation with Ex-bars deviating max. output voltage, see table page 11 Performance Level d and suitable for operation with Ex-bars deviating max. output voltage, see table page 11 and UL Certification |
| 9 | Variable    | Version                   | 000               | Standard Version                                                                                                    |

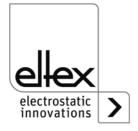

# 1.2 High voltage setting range

Depending on the selected variant, you can set different maximum values for the output voltage, output current and output power.

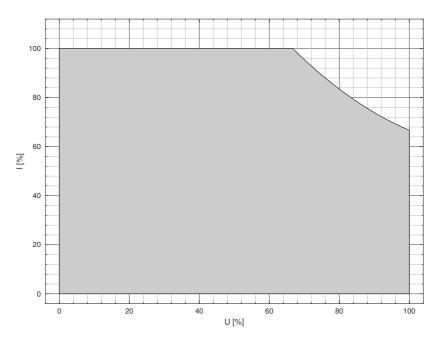

Fig. 4: Diagram Depandance Current / Voltage

Output voltage / - current for use in combination with charging bars EXR130A3 / R170A3

| Variant                                      | Umin   | Umax  | lmin  | Imax    |
|----------------------------------------------|--------|-------|-------|---------|
| PC/_N3LE<br>PC/_N3LD<br>PC/_N3SE<br>PC/_N3SD | 1.5 kV | 27 kV | 50 μΑ | 3.75 mA |
| PC/_N3HE<br>PC/_N3HD                         | 1.5 kV | 27 kV | 50 μΑ | 7.5 mA  |
| PC/_P3LE<br>PC/_P3LD<br>PC/_P3SE<br>PC/_P3SD | 1.5 kV | 18 kV | 50 μΑ | 3.75 mA |
| PC/_P3HE<br>PC/_P3HD                         | 1.5 kV | 18 kV | 50 μΑ | 7.5 mA  |
| PCMT/3L<br>PCMT/3S                           | 1.5 kV | 18 kV | 50 μΑ | 3.75 mA |
| PCMT/3H                                      | 1.5 kV | 18 kV | 50 μΑ | 7.5 mA  |

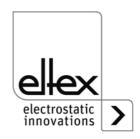

# **Depandance current / voltage**

| Supply / Variable output volta output power 30 kV |                                     | Variable output voltage<br>60 kV      |
|---------------------------------------------------|-------------------------------------|---------------------------------------|
| L = 24 V DC, 75 W<br>S = 90/264 V AC, 75 W        | 3.75 mA at 20 kV<br>2.5 mA at 30 kV | 1.875 mA at 40 kV<br>1.25 mA at 60 kV |
| H = 90/264 V AC, 150 W                            | 7.5 mA at 20 kV<br>5 mA at 30 kV    | 3.75 mA at 40 kV<br>2.5 mA at 60 kV   |

# Initial values min / max

| Supply / output power                      | Variable output voltage<br>30 kV                                                                            | Variable output voltage<br>60 kV                                                                           |
|--------------------------------------------|----------------------------------------------------------------------------------------------------|----------------------------------------------------------------------------------------------------|
| L = 24 V DC, 75 W<br>S = 90/264 V AC, 75 W | $U_{min} = 1.5 \text{ kV}$ $I_{min} = 50 \mu\text{A}$ $U_{max} = 30 \text{ kV}$ $I_{max} = 3.75 \text{ mA}$ | $U_{min} = 6 \text{ kV}$ $I_{min} = 50 \mu\text{A}$ $U_{max} = 60 \text{ kV}$ $I_{max} = 1.875 \text{ mA}$ |
| H = 90/264 V AC, 150 W                     | $U_{min} = 1.5 \text{ kV}$ $I_{min} = 50 \mu\text{A}$ $U_{max} = 30 \text{ kV}$ $I_{max} = 7.5 \text{ mA}$  | $U_{min} = 6 \text{ kV}$ $I_{min} = 50 \mu\text{A}$ $U_{max} = 60 \text{ kV}$ $I_{max} = 3.75 \text{ mA}$  |

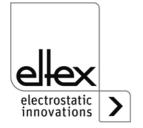

# 2. Safety

The units have been designed, built and tested using state-of-the-art engineering, and have left the factory in a technically and operationally safe condition. If used improperly, the units may nevertheless be hazardous to personnel and may cause injury or damage. Read the operating instructions carefully and observe the safety instructions.

For warranty conditions, please refer to the General Terms and Conditions (GTC), see www.eltex.de.

#### 2.1 Identification of risks and hazards

Possible risks and hazards resulting from the use of the units are referred to in these operating instructions by the following symbols:

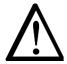

#### Warning!

This symbol appearing in the operating instructions refers to operations which, if carried out improperly, may result in serious personal injuries.

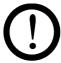

#### Caution!

This symbol appearing in the operating instructions refers to operations which, if carried out improperly, may result in damage to property.

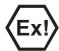

#### Ex Warning!

For units with EX approval only.

This symbol denotes the special conditions which must be observed when operating the system in explosion hazard areas as specified in the EX approvals.

## 2.2 Contact protection

The site of installation and/or use of the units is outside the control of Eltex, contact protection against inadvertent contact of the bars and of live components by personnel as specified by the employer's liability insurance association may have to be provided (e.g. DGUV V3 in Germany). Contact protection devices made of conductive material must be grounded.

#### 2.3 Technical advance

The manufacturer reserves the right to make changes to the technical specifications without prior notice in order to adapt the units to state-of-the-art engineering. Eltex will provide the latest information on any changes or modifications in the operating instructions on request.

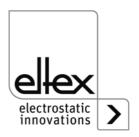

### 2.4 Proper Use

The POWER CHARGER high voltage generator has been approved as operating voltage generator for the appropriate Eltex charging bars. It must be operated only with the appropriate Eltex bars (see chapter Installation and Assembly for bar models).

If the unit is used in any other high voltage application, the manufacturer's warranty covers the safe use in terms of technical safety.

The manufacturers will not assume any liability and warranty if the units are used improperly or used outside the intended purpose.

Modifications or changes made to the devices are not permitted.

Use only original Eltex spare parts and equipment.

### 2.5 Work and operational safety

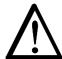

### Warning!

Carefully observe the following notes and the complete <a href="Chapter 2">Chapter 2</a>
<a href="Safety", page 13!</a>

Always observe the rules and regulations applying in your country with reference to electrical appliances.

- Before installation, carrying out repairs, cleaning or maintenance work and before resetting the unit after malfunctions, switch off the high voltage generator and disconnect the mains power supply on all units and associated components (see <u>Chapter 3 "Installation"</u>, page 18, <u>Chapter 5 "Maintenance"</u>, page 66, <u>Chapter 6 "Troubleshooting"</u>, page 67).
- If electrically conductive substrates or substrates coated with conductive material (e.g. metal foil or metal composites) are used, the discharging voltage of the generator must be switched.
- Before carrying out any work involving the units, the machine which has the units fitted must not be in operation (see <u>Chapter 3 "Installation"</u>, <u>page 18</u>, <u>Chapter 5 "Maintenance"</u>, <u>page 66</u>, <u>Chapter 6 "Troubleshooting"</u>, <u>page 67</u>).
- Any work involving the units must be carried out by qualified electricians (see <u>Chapter 3 "Installation"</u>, page 18, <u>Chapter 5 "Maintenance"</u>, page 66, <u>Chapter 6 "Troubleshooting"</u>, page 67, <u>Chapter 10 "Decommissioning / Battery removal"</u>, page 89).
- The unit may only be used by qualified personnel trained for explosion hazard areas.
- A permanent grounding connection must be made and checked via the ground terminal before the startup of the generator. The ground cable should have a minimum cross section of 1.5 mm<sup>2</sup> and should be routed with the shortest possible distance to the machine frame. If the length of the cable is > 0.5 m, the cross section must be at least 2.5 mm<sup>2</sup>. The

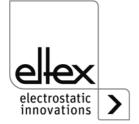

- ground connection must be permanently ensured for the entire operating time of the generator (see <u>Chapter 3.2 "Ground connection"</u>, <u>page 19</u>).
- When routing the high voltage cables, observe <u>Chapter 3.3 "Installation of the high voltage cables"</u>, page 20.
- The high voltage cable must be pushed up to the stop (150 mm) into the cable inlet! The connecting area of the high voltage cable must be kept clean (see <u>Chapter 3.5 "Connecting the charging bar to the high voltage generator"</u>, page 23).
- If no charging/discharging bar is connected to the respective plug connection of the generator, the connection must be closed with the blind plug provided (see <a href="Chapter 3.5">Chapter 3.5</a> "Connecting the charging bar to the high voltage generator", page 23, <a href="Chapter 3.6">Chapter 3.6</a> "Connecting the discharging bar to the high voltage generator", page 24).
- In applications involving moving bars (e.g. film draw strips), the high voltage cable must be attached such that there is no cable movement near the connection zone of the power supply unit (see <a href="Chapter 3.5">Chapter 3.5</a> "Connecting the charging bar to the high voltage generator", page 23, <a href="Chapter 3.6">Chapter 3.6</a> "Connecting the discharging bar to the high voltage generator", page 24).
- Due to the power consumption of the high voltage generator, the cable cross-sections should be as large and the cables as short as possible in order to reduce cable loss (see <u>Chapter 3.8.1 "Connecting the supply voltage 24 V DC", page 25</u>).
- The voltage at the individual contacts must not exceed 60 V DC (see <u>Chapter 3.8.1 "Connecting the supply voltage 24 V DC", page 25,</u> <u>Chapter 3.9 "Field bus Interface", page 26).</u>
- To prevent an interruption of the power supply due to vibrations or other mechanical influences, Eltex recommends using latched sockets to connect the power supply cable; see spare part no. 116329 (see <u>Chapter 3.8.2 "Connecting the supply voltage 90 - 264 V AC"</u>, page 26).
- For the variant with CANopen®, a cable suitable for CAN bus networks
  with a surge resistance of 120 ohms must be used for both bus leads;
  this is the only way to ensure the proper functioning of the CAN network
  (see <a href="Chapter 3.9.1">CANopen® (optional)</a>", page 27).
- Generally, for the interface cables shielded cable should be used; the shields must be placed on both sides (see <u>Chapter 3.10.1 "Analog</u> <u>interface Charging", page 30</u>, <u>Chapter 3.10.2 "Analog interface Discharging", page 32</u>).
- When using the optional Eltex signal cable CS or the mains cable KN, the colour markings and the bending radii should be observed when connecting the individual leads (see <u>Chapter 3.11 "Use of the Eltex sig-</u> nal cable CS and mains cable KN", page 33).

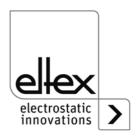

- Check the high voltage generator, all connected units, the electrical wiring and the high voltage cables at regular intervals for any damage. Any damaged components must be repaired or replaced before continuing to operate the unit, or the appropriate units must be disabled.
- Make sure that the bars are clean at all times. Dirt on the bars may cause malfunctions and premature wear of the devices.
- Please note that for variants with active discharging and corresponding parameterization of the discharge mode as "active", the hardware release for discharging must always precede the release for charging (see <u>Chapter 4.3 "Releasing the high voltage"</u>, page 44).
- When cleaning the bars do not soak the bars in solvent and do not damage the emission tips; allow the solvent to evaporate completely before restarting the unit (see <a href="Chapter 5" "Maintenance", page 66"> Chapter 5 "Maintenance", page 66</a>).
- The IP54 protection class applies only if the lid of the enclosure is closed and the cable entries are covered.
- Before opening the generator, switch it off and disconnect all plug connectors and cables (see <u>Chapter 10 "Decommissioning / Battery removal"</u>, page 89).
- Battery replacement is not permitted. There is a risk of explosion if the wrong type of battery is used (see <u>Chapter 10 "Decommissioning / Battery removal"</u>, page 89).
- The operation of the bars can generate ozone. The ozone concentration levels developing near the bars depend on many different factors such as site of installation, bar current and voltage, air circulation, etc., and can therefore not be specified in general terms.
   If the maximum allowable concentration of ozone must be observed at the site of installation of the bar, the concentration must be measured on site.

The AGW value (maximum admissible concentration) serves to assess the ozone concentration at the workplace. The user must make sure that the appropriate national AGW value is at no times exceeded, e.g. in Germany the ozone concentration occurring during the operation of the system must not exceed the recommended value based on international limits of 0.06 ml/m³ (0.12 mg/m³).

#### Static on personnel

Static charges on personnel are unlikely if the bars are installed properly. Personnel must wear conductive footwear.

Please note all national regulations regarding electrostatic charge (e.g. TRGS 727 in Germany).

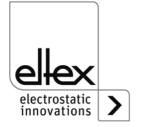

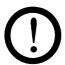

### Information on performance level applications:

- The 24 V DC power supply to be used must be tested according to the EN 60950-1 or EN 62368-1 standard / must meet the applicable PELV (protective extra low voltage) or SELV (safety extra low voltage) requirements (see <u>Chapter 3.8.1 "Connecting the supply voltage 24 V DC", page 25, Chapter 7 "Technical Specifications POWER CHARGER PC", page 79</u>).
- A redundant release signal is required if the generator must comply with the safety requirements of DIN EN 13849. To this end, the two signals "Release +" and "Release -" must be transmitted via separate switching paths; hardwiring of the two release signals +/- is prohibited (see <a href="Chapter 3.10.1">Chapter 3.10.1</a> "Analog interface Charging", page 30, Chapter 3.10.2
   "Analog interface Discharging", page 32).
- Release analog interface
   Be sure to connect the signals properly to avoid damaging the generator. Always use shielded cables as interface cables; the shield must be contacted at both ends (see <a href="Chapter 3.10.1">Chapter 3.10.1</a> "Analog interface Charging", page 30, Chapter 3.10.2 "Analog interface Discharging", page 32).
- The enable signals for charging / discharging must be switched off at least once a year for 400 ms or longer so that errors in the enabling logic may be detected.
- The charging / discharging bars must be cleaned at least once a week to ensure that they function properly (see <u>Chapter 5.2 "Charging bars / Discharging bars"</u>, page 66).
- The voltage at the input plugs of the 24 V DC supply voltage, the analog interfaces for charging and discharging and the field bus interfaces must not exceed 60 V DC (see <a href="Chapter 3.8.1">Chapter 3.8.1</a> "Connecting the supply voltage 24 V DC", page 25, <a href="Chapter 7">Chapter 7</a> "Technical Specifications POWER CHARGER PC ", page 79).

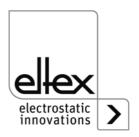

# 3. Installation

# 3.1 Assembly of the high voltage generator

The unit is designed for wall mounting. The POWER CHARGER will be fastened to the lugs of the PC housing. When mounting the unit make sure that the operating elements and the connector terminals remain accessible and that control of the unit is not impaired.

The site of installation must be dry and free of dust, if possible. Air circulation must not be obstructed.

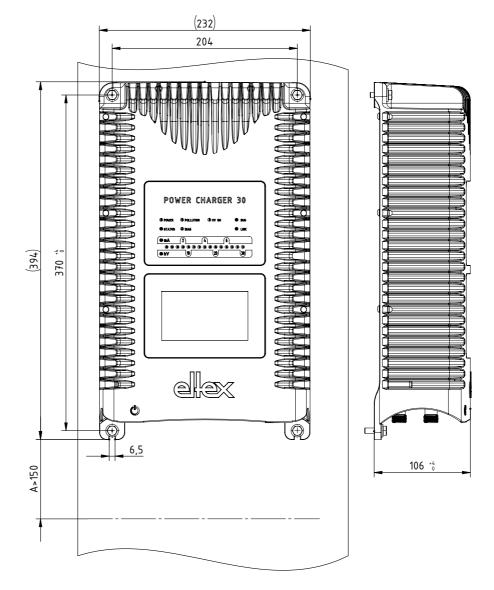

Fig. 5: Installation of the high voltage generator, vertical

16036dv 2

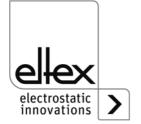

# **Mounting position**

Fig. 5 "Installation of the high voltage generator, vertical" and Fig. 6 "Installation of the high voltage generator, horizontal" show the two permitted mounting positions. Please note that the specified ambient temperature must not be exceeded at any time on any side of the housing.

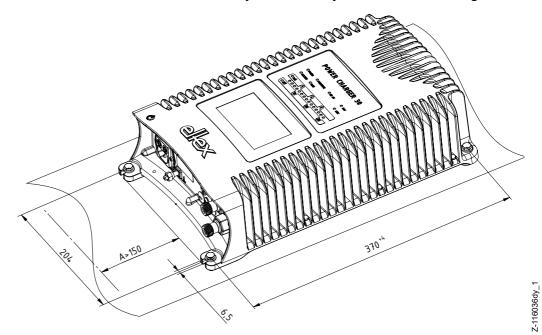

Fig. 6: Installation of the high voltage generator, horizontal

#### 3.2 Ground connection

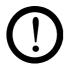

#### Attention!

A functioning ground connection must be ensured during the entire service life of the generator. The ground cable should have a minimum cross section of 1.5 mm<sup>2</sup> and and should be routed with the shortest possible distance to the machine frame. A cross section of 2.5 mm<sup>2</sup> is required for cable lengths exceeding 0.5 meters. Eltex recommends using the ground cable supplied with the generator.

#### **Ground terminal**

Insert the ground cable into the side slot of the open terminal until it projects from the opposite side. Then tighten the integrated safety screw of the terminal up to the stop (5 Nm).

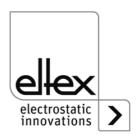

#### 3.3 Installation of the high voltage cables

insulating grommet to centre the cable.

- A minimum bending radius of 10 times the external diameter must be maintained when routing the high voltage cable.
- The high voltage cables must not be attached with metal clips.
- Do not route the cable over sharp edges (bending radius <5 mm).</li>
- Keep a minimum spacing of 50 mm between low voltage and high voltage cables; if this cannot be done, shield the low voltage cable.
- If the high voltage cables are led through bores in conductive, grounded materials, the minimum bore diameter D is calculated as follows from the wall thickness of the material:
   Bore hole diameter D (mm) = 60 mm² / wall thickness (mm)
   E.g. wall thickness 2 mm: D = 60 mm² / 2 mm = 30 mm
   Allow the biggest possible radius for the edges of the bore hole. Use an
- If ungrounded and conductive objects are placed near (≤2m) the high voltage cable, influenced charges and sparking must be expected. Proper ground connection is therefore important.
- In applications using movable bars (e.g. film draw strips), route the high voltage cables such that there is no cable movement near the connection point to the generator.

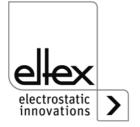

#### 3.4 Bars suitable for connection

#### 3.4.1 Charging bars suitable for connection

The following charging bars may be connected to the high voltage generator POWER CHARGER PC :

# System variants PCSC, PCTL, PCRT und PCRM:

- R130A3 / R130A6 / R130A3L
- R120 voltage limitation, note Operating Instructions R120
- R23ATR / R23ATR11 with fixed high voltage cable

### **System variant PCMT:**

• R170A3 voltage limitation, see table page 10

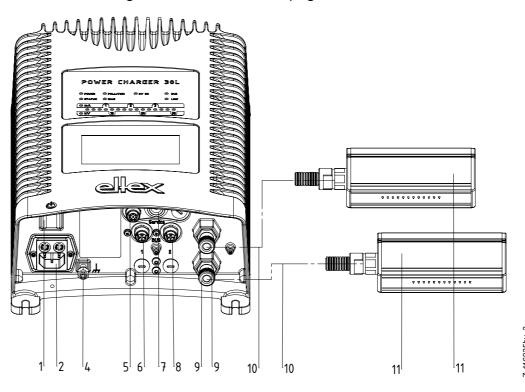

Fig. 7: Installing the generator and the charging bars

- 1 Operating switch ON/OFF
- 2 System input 90 264 V AC
- 3 System input 24 V DC
- 4 Ground terminal
- 5 Analog interface
- 6 Interface 1: Field bus
- 7 Service interface
- 8 Interface 2: Field bus
- 9 High voltage output:Connection of the charging bar
- 10 High voltage cable
- 11 Charging bar

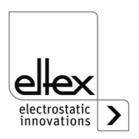

Z-116035c 5

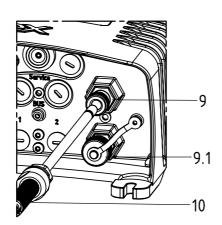

9 High voltage output: Connection of the charging bar

- 9.1 High voltage output:

  Connetion shown with cover cap
- 10 High voltage cable

Fig. 8: Connection of the high voltage cable

Example:

Current per meter of active bar length: 1 mA

Sum of active bar lengths: 3 m => maximum total current: 3 mA

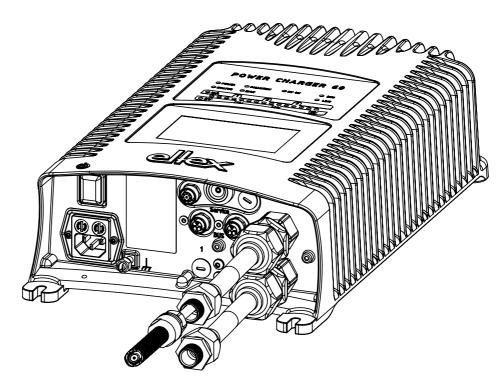

Fig. 9: Connection of the high voltage cable at 60 kV

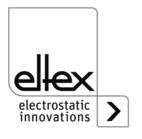

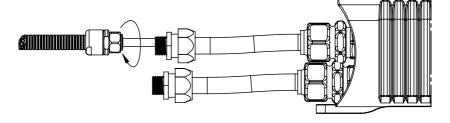

116035007

# 3.4.2 Discharging bars suitable for connection

The following charging bars may be connected to the high voltage generator POWER CHARGER PC :

Variant "A" (not for Performance Level applications)

**R50** 

EXR5C

R60

R<sub>60</sub>L

### 3.5 Connecting the charging bar to the high voltage generator

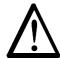

#### Warning!

Electric shock hazard!

Work may be carried out only if:

- the supply voltage to the generator has been disconnected
- the machine is at a standstill because the bars pick up charges if the material web is running.

#### Method:

Connect the bars via the prefabricated high voltage cable. Push the high voltage cables up to the stop into the socket connection. Finally, secure the screwing. Unused high voltage outputs must be closed with the sealing cap.

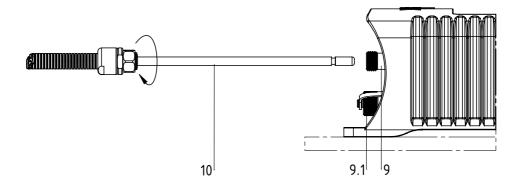

Fig. 10: Connection of the high voltage cable

9 / 9.1 High voltage outputs

10 High voltage cable

9.1 High voltage output shown with sealing cap

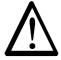

## Warning!

In applications involving moving bars (e.g. film draw strips), the high voltage cable must be attached such that there is no cable movement near the connection zone of the power supply unit.

If no charging / discharging bar is connected to the respective plug connection of the generator, the connection must be closed with the blind plug provided.

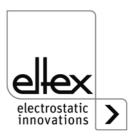

23

#### Note:

The screw connection must be fastened with a torque of 3 Nm.

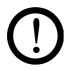

#### Caution!

The high voltage cable must be pushed up to the stop (150 mm) into the cable inlet! The connecting area of the high voltage cable must be kept clean!

# 3.6 Connecting the discharging bar to the high voltage generator

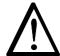

#### Warning!

Electric shock hazard!

Work may be carried out only if:

- the supply voltage to the generator has been disconnected
- the machine is at a standstill because the bars pick up charges if the material web is running.

Connect the discharge bars to the power supply using the prefabricated high voltage cable. Push the high voltage cables into the sockets up to the stop. Then secure the adapter in the socket with the clip provided (see Fig. 11).

Cables without adapter carry a coloured marking on the flexible tubing. This marking must lie flush with the outside edge of the coupling. Cables without flexible tube and cables with plug-type adapters are plugged in flush and secured with the clip.

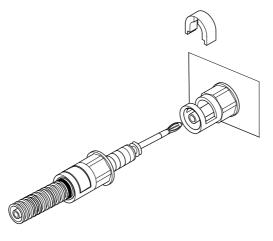

Fig. 11: Connecting the high voltage cable

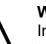

#### Warning!

In applications involving moving bars (e.g. film draw strips), the high voltage cable must be attached such that there is no cable movement near the connection zone of the power supply unit.

If no charging / discharging bar is connected to the respective plug connection of the generator, the connection must be closed with the blind plug provided.

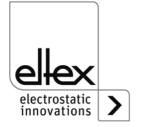

ZOZ

### 3.7 Disconnecting the high voltage cable

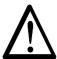

#### Warning!

Electric shock hazard!

Work may be carried out only if:

- the supply voltage to the generator has been disconnected,
- the machine is at a standstill because the bars pick up charges if the material web is running.

## 3.8 Connecting the supply voltage

To make sure that no high voltage is applied at the bars when the machine is not running, the supply voltage to the generator should be enabled via a machine contact which disables the high voltage when the machine is at rest.

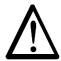

## Warning!

Electric shock hazard!

Work may be carried out only if:

- · the supply voltage to the generator has been disconnected
- the machine is at a standstill because the bars pick up charges if the material web is running.

## 3.8.1 Connecting the supply voltage 24 V DC

The supply voltage of the high-voltage generator is connected to the 24 V DC supply network via the 4-pin circular connector.

Fig. 12: Connetor pin assignment 24 V DC plug supply voltage

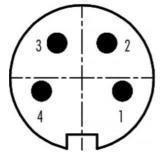

| 041/50         |                                                          |
|----------------|----------------------------------------------------------|
| +24 V DC       | white                                                    |
| +24 V DC       | brown                                                    |
| 0 V and ground | green                                                    |
| 0 V and ground | yellow                                                   |
|                | +24 V DC<br>+24 V DC<br>0 V and ground<br>0 V and ground |

wire color

0061v

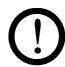

#### Caution!

The 24 V DC power supply to be used must be tested according to the EN 60950-1 or EN 62368-1 standard / must meet the applicable PELV (protective extra low voltage) or SELV (safety extra low voltage) requirements.

Due to the power consumption of the high voltage generator, the cable crosssections should be as large and the cables as short as possible in order to reduce cable loss.

The voltage at the individual contacts must not exceed 60 V DC.

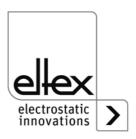

# 3.8.2 Connecting the supply voltage 90 - 264 V AC

The 90–264 V AC power supply is connected via the standard C13 device plug.

Fig. 13: Connector pin assignment 90 - 264 V AC plug

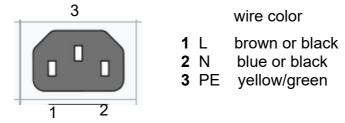

-00059

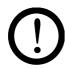

#### Caution!

In case of customer's provision:

To prevent an interruption of the power supply due to vibrations or other mechanical influences, Eltex recommends using a plug for power cable, form C13 with integrated locking, see <u>Chapter 9 "Spare parts and accessories"</u>, page 87.

#### 3.9 Field bus Interface

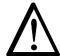

#### Warning!

Electric shock hazard!

Work may be carried out only if:

- the supply voltage to the generator has been disconnected
- the machine is at a standstill because the bars pick up charges if the material web is running.

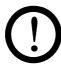

#### Caution!

The voltage at the individual contacts must not exceed 60 V DC.

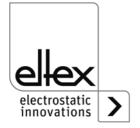

#### 3.9.1 CANopen® (optional)

The generators POWER CHARGER PC support the standardized CANopen® protocol according to CiA 301. The generator logs onto the network as a slave with the device profile 401 for input/output devices. The following CANopen® services are supported:

- Emergency Protokoll (EMCY) for the transmission of error and warning events
- Heartbeat Producer for node monitoring
- Static mapping for PDO transfer All important data are available in PDOs.
- Prompt SDO transfer Segmented transfers and block transfers are not supported.
- CANopen® objects for storing und restoring parameter data
- · LSS services for setting the node address and baud rate (see chapter 4.4).

The complete description of the CANopen® protocol for the generator POWER CHARGER PC\_ and the corresponding EDS file "PC.eds" are available in separate files. The files are available for download on the product page Charging/High voltage generators/POWER CHARGER at www.eltex.de.

The bus network has to be terminated at both sides.

# Connector pin assignment CANopen®

Plug connector M12x1 A-coded

Connector pin assignment CAN-Bus female/

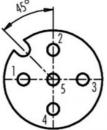

Socket female

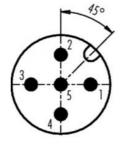

Plug male

wire color

1 Shield

2 NC red

3 GND-Bus black

4 CAN-H white

5 CAN-L blue

Plug housing: Shield

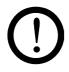

#### Caution!

For the variant with CANopen®, a cable suitable for CAN bus networks with a surge resistance of 120 ohms must be used for both bus leads; this is the only way to ensure the proper functioning of the CAN network.

The maximum cable lengths specified in CiA 303-1 as a factor of the transmission speed must be observed for the whole network and for the individual spur lines.

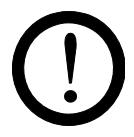

27

Fia. 14:

male

# 3.9.2 ModbusTCP (optional)

The generators of the POWER CHARGER family can be integrated into an existing LAN network using the TCP/IP standard ModbusTCP protocol. All variants with this option support the following functions:

- 10/100 Mbit/s transmission
- DHCP protocol for setting the IP address (active by default)
- Static IP address is possible
- · Cyclic retrieval of process data
- · Setting and reading of the parameter set
- · LED output of the network and connection status

A complete description of supported commands and assignment of process data, parameters etc. in the respective registers are available in separate files. The files are available for download on the product page Charging/High voltage generators/POWER CHARGER at www.eltex.de.

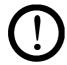

#### Caution!

The generator must be connected to the network by means of suitable, shielded cables; the shield must be contacted at an appropriate place on both ends. We recommend using cables of category Cat 5e or higher.

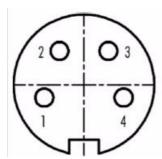

- 1 Tx +
- 2 Rx +
- 3 Tx -
- 4 Rx -

Fig. 15: Connetor pin assignment Plug connector M12x1 D-coded

2 x Socket female

00557

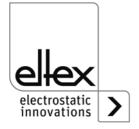

# 3.9.3 PROFINET (optional)

The generators of the POWER CHARGER family can be integrated into an existing LAN network using the TCP/IP standard PROFINET protocol. All variants with this option support the following functions:

- 10/100 Mbit/s transmission
- DHCP protocol for setting the IP address (active by default)
- · Static IP address is possible
- · Cyclic retrieval of process data
- · Setting and reading of the parameter set
- · LED output of the network and connection status

A complete description of supported commands and assignment of process data, parameters etc. in the respective registers are available in separate files. The files are available for download on the product page Charging/High voltage generators/POWER CHARGER at www.eltex.de.

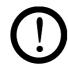

#### Caution!

The generator must be connected to the network by means of suitable, shielded cables; the shield must be contacted at an appropriate place on both ends. We recommend using cables of category Cat 5e or higher.

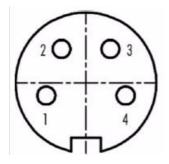

- 1 Tx +
- 2 Rx +
- 3 Tx -
- 4 Rx -

Fig. 16: Connetor pin assignment Plug connector M12x1 D-coded

2 x Socket female

2000

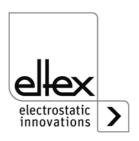

### 3.10 Analog Interface

#### 3.10.1 Analog interface Charging

The analog interface allows the generator to be integrated into a SPC or into another environment using 0...10 V or 0...20 mA interfaces.

A hardware release is required if an analog interface is used.

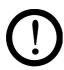

#### Caution!

- To avoid damaging the generator, make sure that the signals are connected correctly.
- Shielded cables must be used to wire the analog interface; the shield must make contact on both sides.
- The voltage at the individual contacts must not exceed 60 V DC.

### Connector pin assignment: analog interface

Fig. 17: Connector pin assignment analog interface Charge

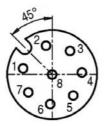

1/2 1 Release +

2 Release -

wire color: white wire color: brown

Insulated input high voltage release via external 24 V signal.  $U = 24 \text{ V DC } \pm 10\%, I < 20 \text{ mA}$ 

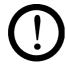

A redundant release signal is required if the generator must comply with the safety requirements of DIN EN 13849. To this end, the two signals "Release +" and "Release -" must be transmitted via separate switching paths; hardwiring of the two release signals +/- is prohibited.

#### +24 V DC Output ±20%, I <50 mA 3

wire color: green

### Fault signal output:

wire color: yellow

The generator is not ready or has detected an error; the high voltage has been switched off.

24 V DC:

The generator is in operation and functioning properly. 24 V DC / I < 50 mA

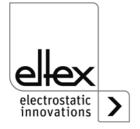

#### 5 Actual value I

wire color: gray

0...20 mA (output):

0 mA corresponding to 0 mA output current 20 mA corresponding to 7.5 mA output current

Max. load: 500  $\Omega$ 

# 6 Analog setpoint

wire color: pink

for setting the voltage or current setpoint (input); see the table "Setting options" below.

#### 7 Actual value U

wire color: blue

0...20 mA (output):

0 mA corresponding to 0 kV, 20 mA corresponding to  $U_{max}$ ; see overwiew of the variants, table page 10

#### 8 GND for max. load: 500 $\Omega$ , 24 V DC output

wire color: red

fault signals, analog setpoint and actual values

#### Setting options:

| OFF               | No change of the setpoint                      |  |  |
|-------------------|------------------------------------------------|--|--|
| Current 0 - 20 mA | 20 mA correspond to the maximum output value * |  |  |
| Voltage 0 - 10 V  | 10 V correspond to the maximum output value *  |  |  |

<sup>\*</sup> Values U<sub>max</sub> resp. I<sub>max</sub> see table page 11

The fault signal output can additionally be used when the limiter signal is activated; reaching a limit the display shows:

- fault signal output 0 V: limiter active
- fault signal output 24 V DC: no limiter active

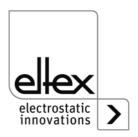

## 3.10.2 Analog interface Discharging

The analog interface allows the generator to be integrated into a SPC or into another environment using 0...10 V or 0...20 mA interfaces. A hardware release is required if an analog interface is used.

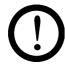

#### Caution!

- To avoid damaging the generator, make sure that the signals are connected correctly.
- Shielded cables must be used to wire the analog interface; the shield must make contact on both sides.
- The voltage at the individual contacts must not exceed 60 V DC.

### Connector pin assignment: analog interface

Fig. 18: Connector pin assignment analog interface Discharge

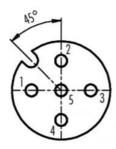

1/4 1 Release +

4 Release -

wire color: white

wire color: yellow

Insulated input high voltage release via external 24 V signal.

 $U = 24 V DC \pm 10\%, I < 20 mA$ 

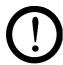

A redundant release signal is required if the generator must comply with the safety requirements of DIN EN 13849. To this end, the two signals "Release +" and "Release -" must be transmitted via separate switching paths; hardwiring of the two release signals +/- is prohibited.

2 +24 V DC Output ±20%, I <50 mA

wire color: brown

3 GND for 24 V DC Output, Signal output: Pollution

wire color: green

5 Signal output: Pollution

wire color: gray

0 V:

no pollution detected

24 V DC:

pollution detected

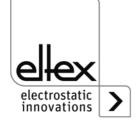

### 3.11 Use of the Eltex signal cable CS and mains cable KN

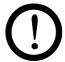

When using the optional Eltex signal cable CS or the mains cable KN, the following data, the colour markings and the bending radii should be observed when connecting the individual leads.

#### Suitable cable variants

- CS/A Signal cable: Analog interface Charge CS/AMO connection generator: straight plug connection customer: open end
- CS/E Signal cable Analog interface Discharge CS/EMO connection generator: straight plug connection customer: open end
- CS/C Signal cable CANopen® CS/CFFG connection generator: straight socket connection customer: straight socket CS/CFFW connection generator: straight socket connection customer: angled socket CS/CFMG connection generator: straight socket connection customer: Stecker gerade CS/CFMW connection generator: straight plug connection customer: angled plug CS/CFO connection generator: straight socket connection customer: open end CS/CMFG connection generator: straight plug connection customer: straight socket CS/CMFW connection generator: straight plug connection customer angled socket CS/CMMG connection generator: straight plug connection customer: straight plug CS/CMMW connection generator: straight plug
- CS/C Signal cable Fieldbus Industrial Ethernet

connection customer: angled plug

connection generator: straight plug connection customer: open end

CS/IMMG connection generator: straight plug connection customer: straight plug CS/IMMW connection generator: straight plug connection customer: angled plug CS/IMR connection generator: straight plug connection customer: RJ45 plug

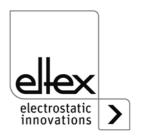

BA-en-3041-2307\_PC 33

CS/CMO

# KN/G Mains cable Supply voltage AC

KN/GA connection generator: mains plug C13

connection customer: mains safety plug

KN/GB connection generator: mains plug C13

connection customer: mains plug Switzerland

KN/GD connection generator: mains plug C13

connection customer: open end

## KN/H Mains cabel Supply voltage 24 V

KN/HD connection generator: straight plug

connection customer: open end

# Cable assignment for connections with open end

# CS/A Signal cable Analog interface Charge

| Core no. | Core colour | Signal              |
|----------|-------------|---------------------|
| 1        | white       | release +           |
| 2        | brown       | release -           |
| 3        | green       | +24 V DC output     |
| 4        | yellow      | fault signal output |
| 5        | gray        | acutal value I      |
| 6        | pink        | analog setpoint     |
| 7        | blue        | actual value U      |
| 8        | red         | GND                 |
|          | shield      | ground potential    |

## **CS/E Signal cable Analog interface Discharge**

| Core no. | Core colour | Signal                  |
|----------|-------------|-------------------------|
| 1        | white       | release +               |
| 2        | brown       | +24 V DC output         |
| 3        | green       | GND                     |
| 4        | yellow      | release -               |
| 5        | gray        | pollution signal output |
|          | shirm       | ground potential        |

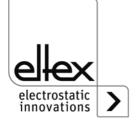

# CS/C Signal cable CANopen®

| Core no. | Core colour | Signal                     |
|----------|-------------|----------------------------|
| 2        | red         | +24 V DC output (optional) |
| 3        | black       | GND                        |
| 4        | white       | CAN-H                      |
| 5        | blue        | CAN-L                      |
|          | shield      | ground potential           |

# KN/H Mains cable Supply voltage 24 V DC

| Core no. | Core colour | Signal   |
|----------|-------------|----------|
| 1        | white       | +24 V DC |
| 2        | brown       | +24 V DC |
| 3        | green       | 0 V      |
| 4        | yellow      | 0 V      |

# KN/G Mains cable Supply voltage AC

| Core no. | Core colour    | Signal               |
|----------|----------------|----------------------|
| 1        | brown or black | L                    |
| 2        | blue or black  | N                    |
| 3        | green / yellow | protective conductor |

# Bending radii

When installing the cables, observe the following minimum bending radii:

| Cable  | CS/A    | CS/E    | CS/C     | CS/I     |
|--------|---------|---------|----------|----------|
| fixed  | 38.4 mm | 34.8 mm | 55.0 mm  | 35.0 mm  |
| moving | 96.0 mm | 87.0 mm | 110.0 mm | 100.0 mm |

| Cable  | KN/G     | KN/H    |  |
|--------|----------|---------|--|
| fixed  | 32.4 mm  | 36.6 mm |  |
| moving | 101.5 mm | 91.5 mm |  |

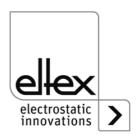

# 4. Operation

In all generator variants, the operating status of the device is indicated by LEDs.

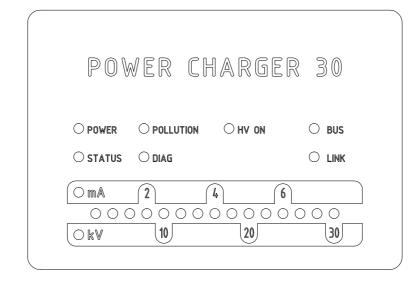

Fig. 19:
Operating status indicated by illuminated LED, shown for variant PC\_ \_/X and PC\_ \_/P

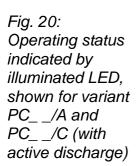

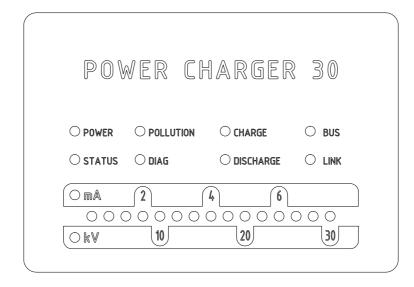

## 4.1 Startup

Once all the connections and the installation have been correctly made, the system is operational and the supply voltage can be switched on.

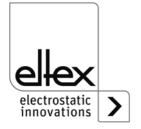

## 4.2 Function monitoring

The proper function of the unit is signaled via the LEDs and the fault signal output.

## Fault signal output

| Display of the function | State                                             |
|-------------------------|---------------------------------------------------|
| 0 V                     | Error / The generator is not ready for operation. |
| 24 V                    | Power supply ON, no error.                        |

## • Signal ouput Pollution

only for variants with integrated active discharge

| Display of the function | State                 |
|-------------------------|-----------------------|
| 0 V                     | No pollution detected |
| 24 V                    | Pollution detected    |

## • LED POWER

| LED POWER          | State                                  |
|--------------------|----------------------------------------|
| OFF                | Power supply OFF or power supply error |
| Green steady light | Power supply ON                        |

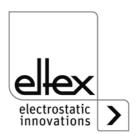

## Status LED:

Display of the different operating states

| Status-LED         | State                                        |
|--------------------|----------------------------------------------|
| Red steady light   | Initializing                                 |
| Red flashing       | Fault                                        |
| Red 1 x flashing   | System fault                                 |
| Green steady light | Hight voltage ON                             |
| Green flashing     | Warning and High voltage ON                  |
| Green 1 x flashing | Generator in standy mode<br>High voltage OFF |
| Green 2 x flashing | Warning and High volage OFF                  |

## POLLUTION LED

| POLLUTION LED       | State                 |
|---------------------|-----------------------|
| OFF                 | No pollution detected |
| Yellow steady light | Pollution detected    |

## • LED DIAGNOSIS

| DIAG LED         | State                        |
|------------------|------------------------------|
| OFF              | No diagnostic error detected |
| Red steady light | Dagnostic error detected     |

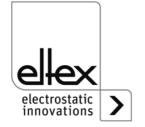

## • LED CHARGE

only for variants with integrated active discharge

| LED CHARGE         | State                   |
|--------------------|-------------------------|
| OFF                | High voltage Charge OFF |
| Green steady light | High voltage Charge ON  |

## • LED DISCHARGE

only for variants with integrated active discharge

| LED DISCHARGE      | State                      |
|--------------------|----------------------------|
| OFF                | High voltage Discharge OFF |
| Green steady light | High voltage Discharge ON  |

## HV ON LED

only for variants without integrated active discharge

| HV ON LED          | State            |
|--------------------|------------------|
| OFF                | High voltage OFF |
| Green steady light | High voltage ON  |

## • BUS LED, LINK LED

Indicates the status of the respective bus network. In variants without field bus support, these LEDs are permanently off.

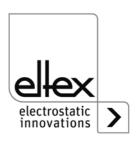

## Variants with CANopen® (optional)

Presentation of the LED outputs for the CAN bus specified under CiA 303-3.

| BUS LED                                                                             | State                                                           |
|-------------------------------------------------------------------------------------|-----------------------------------------------------------------|
| OFF                                                                                 | CANopen® not initialized                                        |
| Green steady light                                                                  | CANopen® Device in OPERATIONAL state                            |
| Green 1 x flashing                                                                  | CANopen® device in STOPPED state                                |
| Green slowly flashing (2,5 Hz)                                                      | CANopen® device in PREOPERATIONAL state                         |
| Red / Green flashing alternately (10 Hz)                                            | Automatic baud rate recognition or LSS Service in progress      |
| Red steady light                                                                    | CAN Controller is disabled                                      |
| Red 1 x flashing                                                                    | Transmission of too many error frames via the CAN bus           |
| Red 2 x flashing                                                                    | CANopen® fault monitoring event                                 |
| Red 3 x flashing                                                                    | CANopen® Sync error                                             |
| Red / Green flashing alter-<br>nately (different, changing flas-<br>hing durations) | CANopen® communication error, restart of the unit is necessary. |

#### Note:

Malfunctions are not saved. The disruption of the supply voltage automatically cancels the malfunction message.

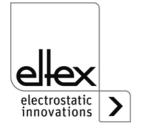

# Variants with ModbusTCP (optional)

| BUS LED            | State                              |
|--------------------|------------------------------------|
| OFF                | No IP address assigned             |
| Green steady light | Modbus messages received correctly |
| Green flashing     | Waiting for first Modbus message   |
| Red steady light   | Invalid IP address                 |

| LINK LED            | State                          |
|---------------------|--------------------------------|
| OFF                 | No connection                  |
| Green steady light  | 100 Mbit/s connection detected |
| Green flashing      | 100 Mbit/s data interchange    |
| Yellow steady light | 10 Mbit/s connection detected  |
| Yellow flashing     | 10 Mbit/s data interchange     |

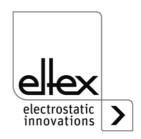

# Variants with PROFINET (optional)

| BUS LED            | State                                                           |
|--------------------|-----------------------------------------------------------------|
| OFF                | Device is offline                                               |
| Green steady light | Device is online and IO controller is connected in run mode     |
| Green flashing     | Analysis tool for monitoring communication connected            |
| Green flashes 1x   | Device is online and connected to IO<br>Controller in stop mode |
| Red steady light   | Fatal internal communication error                              |
| Red flashes 1x     | Station name of the device is not set                           |
| Red flashes 2x     | IP address of the device is not set                             |
| Red flashes 3x     | Configuration error of the interface occurred                   |

| LINK LED State     |                           |
|--------------------|---------------------------|
| OFF                | No connection             |
| Green steady light | Connection is established |
| Green flashing     | Active data transmission  |

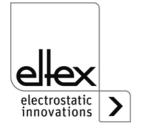

#### LED BAR

Optical indicator for the actual values of the charging voltage / charging current. Press the +/- buttons to change the setpoint using the keyboard.

The scale shows the voltage or current, depending on the selected indicator mode. It is divided into 15 segments and begins on the left with the value 0. The right end shows the maximum voltage / current. Intermediate values are indicated by a flashing LED.

When the power supply is switched on, the LED bar shows the current setpoint.

| LED Bar kV          | State                     |
|---------------------|---------------------------|
| OFF                 | Charging current mode     |
| Green steady light  | Charging voltage mode     |
| Yellow steady light | Voltage limitation active |
| Yellow flashing     | Indication Sup Menu       |

| LED Bar mA          | State                     |
|---------------------|---------------------------|
| OFF                 | Charging voltage mode     |
| Green steady light  | Charging current mode     |
| Yellow steady light | Current limitation active |
| Yellow flashing     | Indication Setup Menu     |

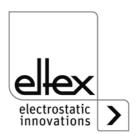

## 4.3 Releasing the high voltage

The release of the high voltage requires two steps:

- Hardware release, see Chapter. 3.10
- Software release as described below

## Software release options

#### Automatic

The software is released automatically once the generator has powered up.

## Analog setpoint

The software is released when the minimum voltage / current is exceeded; the release is canceled when the voltage / current drops below this minimum value.

## Integrated control

The release is enabled / disabled directly via a button (ON/OFF) of the integrated control elements.

Operating the generators with the ECC visualization system, a release for the generator set on the ECC has priority. A deactivation at the generator is not possible if the release has been set on the visualization system ECC at the same time. The generator must be deactivated via the ECC visualization system.

## CANopen®

The release can be enabled or disabled with the command transmitted by the CANopen® bus.

#### Ethernet based field bus

The release can be controlled via the Ethernet-based field bus (e.g. ModbusTCP).

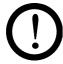

#### Caution!

Please note that for variants with active discharging and corresponding parameterization of the discharge mode as "active", the hardware release for discharging must always **precede** the release for charging.

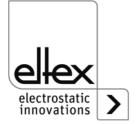

Settings at the high voltage generator are made via the integrated control elements. Error and warning messages can be acknowledged directly at the device.

Depending on the generator variant, the operator can use the integrated membrane keyboard or a touchscreen.

## 4.4.1 Using the keyboard

The keyboard is used to set certain parameters and the setpoint and to acknowledge error and warning messages.

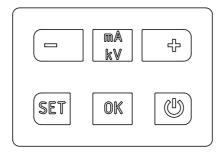

Fig. 21: Keyboard

## **Description of buttons**

- + Used to change settings
- Used to change settings
- kV / mA
   Used to change the indicator mode of the LED bar
- Setup
   Activates the Setup Menu
- **OK**Confirms the setting
- ON/OFF
   Switches the high voltage output ON and OFF

Z-11603

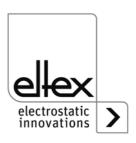

#### Note:

When CANopen® communication is active, the key lock of the keyboard is automatically activated. To deactivate the key lock, write the corresponding parameter via the CANopen®. For further information, refer to the data sheet of the CANopen® protocol description. Also, the key lock is deactivated in the event of a communication failure. If settings on the device are necessary, this can be done by removing all CAN interface cables.

## Changing the setpoint

The setpoint can be changed with the +/- buttons. Depending on the selected mode, you can change the voltage or current setpoint (voltage constant starting at 1,500 V, current constant starting at 50  $\mu$ A). The buttons can be pressed individually / pressed and held.

The setpoint can only be changed once the Setup menu has been closed.

The LED bar switches from showing the actual value to showing the setpoint. When you release the button, the bar automatically changes back to the actual value.

#### Changing the bar indication mode

Press the kV / mA button to switch from the high voltage indicator to the current indicator or vice versa.

The indication mode changes every time you press the button, but only if the Setup menu has been deactivated.

## Switching the high voltage output ON and OFF

Press the ON/OFF button to activate or deactivate the high voltage output; the setting "Release via integrated control elements" (default setting) must be active.

#### Saving parameters

To save the entire parameter set, press and hold the OK button until the LEDs flash twice.

#### Loading the factory settings

To load the factory settings, keep the +, – and OK buttons pressed until the LEDs flash twice.

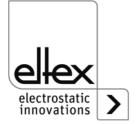

## Acknowledging error / warning messages

Error and warning messages can be acknowledged with a common button combination. Press and hold the three buttons Setup, OK and kV / mA until the LEDs flash twice. The message is acknowledged following an internal system check. A successful acknowledgment is confirmed via the "Status" LED. If several errors or warnings have occurred, the message must be acknowledged several times.

#### **Setup Menu**

The Setup menu offers several setting options.

 Discharging mode only for variants with integrated active discharge passive or active discharge

#### Charging mode

Current- or voltage-constant charging

#### Release option

Select the desired release option

#### Analog setpoint

Select the mode for defining the setpoint via the analog interface

#### CANopen® node address

Only possible in devices with an integrated CANopen® module. Set the device's node address for the CANopen® network.

#### CANopen® baud rate

Only in devices with an integrated CANopen® module. Select the device's baud rate for the CANopen® network.

Go to the Setup menu by pressing and holding the Setup button until the LEDs light up and the two LEDs kV and mA flash yellow together. Confirm the entered settings with the OK button. The menu changes to the next item. The process cannot be canceled; you must run through the entire menu. When you exit the menu, the entered settings are saved automatically.

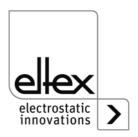

The currently selected item of the Setup menu is indicated by an illuminated LED in the right part of the LED bar. The left part indicates the current setting with an illuminated LED.

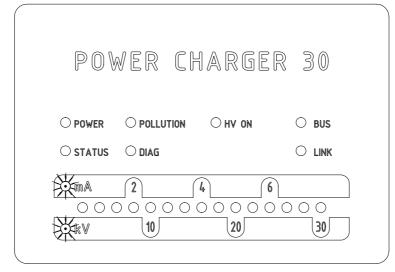

Fig. 22: Image detail: "Start setup menu " with illuminated mA and kV LED

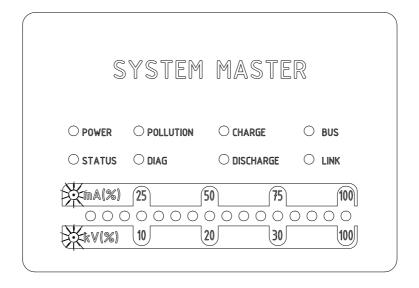

Fig. 23: Image detail: "Start setup menu " with illuminated mA and kV LED for "System Master"

## Starting the Setup menu

Press and hold the Setup button until both LEDs, kV and mA, flash yellow together. Press the OK button to go to the next setting "Operating mode".

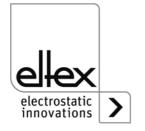

7 11603647 13

The 10th LED from the left on the bar lights up. Use the + and - buttons to select "passive discharge" or "active discharge". The passive discharge mode is indicated by the first LED on the left, the active discharge mode by the LED to the right of it. Press the OK button to confirm the selection.

Fig. 24:
Image detail:
"passive or active
discharge" with
illuminated 10th
LED

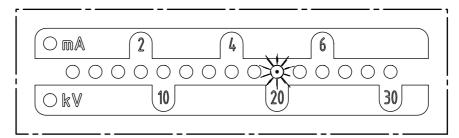

Fig. 25: Image detail: "passive or active discharge" with illuminated 10th LED for "System Master"

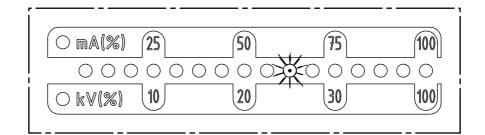

Z-116036dv 1

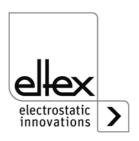

## Selecting the Charge mode

The 11th LED from the left on the bar lights up. Use the + and - buttons to select "voltage-constant" or "current-constant" charging. The voltage-constant mode is indicated by the first LED on the left, the current-constant mode by the LED to the right of it. Press the OK button to confirm the selection.

Fig. 26: Image detail: "voltage- or current-constant" with illuminated 11th LED

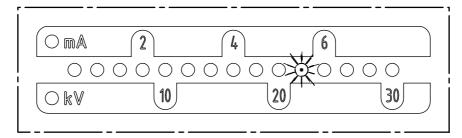

Fig. 27:
Image detail:
"voltage- or
current-constant"
with illuminated
11th LED for
"System Master"

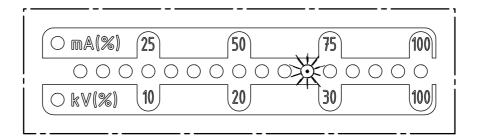

7

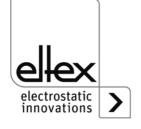

## Selecting the Release options

The 12th LED of the bar indicates the selection of the release option. The currently selected option is shown on the left. The selection can be changed with the + and - keys. Only one release option can be selected at any time. Press the OK key to confirm your selection.

LED 1: The software release has been deactivated.

LED 2: Automatic software release

LED 3: Release: analog setpoint

LED 4: Release: integrated control elements keypad button "ON/OFF"

LED 5: Release: CANopen® interface

LED 6: Release: Ethernet-based field bus interface

Fig. 28: Image detail: "release option" with illuminated 12th LED

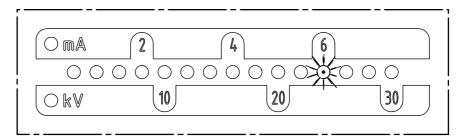

Fig. 29: Image detail: "release option" with illuminated 12th LED for "System Master"

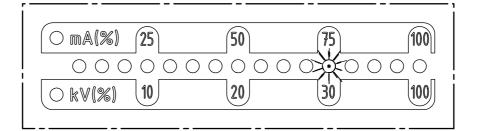

0000

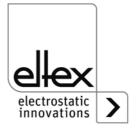

## Defining the analog setpoint

Select the mode for defining the analog setpoint. The 13th LED of the bar lights up. Use the + and - buttons to select the analog setpoint. Press the OK button to confirm your selection.

In devices with an integrated CANopen® module, the menu now goes to the item "Setting the CANopen® node address". If the generator does not support the CANopen® interface, the next menu item is "Exit Setup.

- LED 1: Analog setpoint OFF
- LED 2: Analog setpoint, current interface 0 20mA
- LED 3: Analog setpoint, voltage interface 0 10V
- LED 4: Analog setpoint OFF and limiter signal active
- LED 5: Analog setpoint, current interface 0 20mA and limitter signal active
- LED 6: Analog setpoint, voltage interface 0 10V and limitter signal active

Fig. 30: Image detail: "Defining the analog setpoint" with illuminated 13th LED

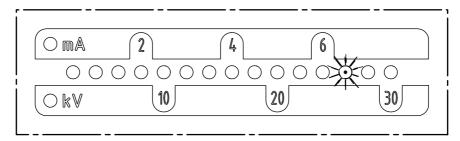

Fig. 31:
Image detail:
"Defining the
analog setpoint"
with illuminated
13th LED for
"System Master"

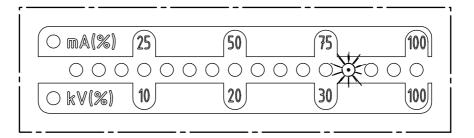

7 44609645

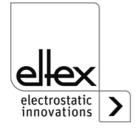

Setting the CANopen® node address is a two-step process: first you set the tens for the address 0-12, then the units of the address 0-9. These settings define the address as follows:

Node address = (tens position \* 10) + units position

The 14th LED of the bar shows that the address is being set. The LEDs on the left indicate the current selection.

Fig. 32: Image detail: "Setting the CANopen® node address" with illuminated 14th LED

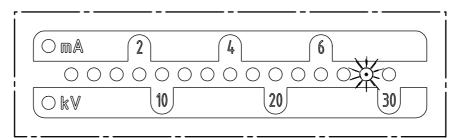

Fig. 33: Image detail: "Setting the CANopen® node address" with illuminated 14th LED for "System Master"

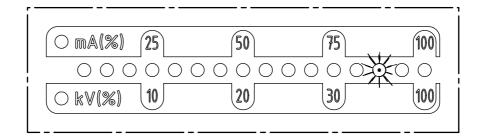

7-116036dv 18

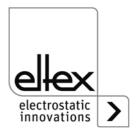

## Setting the CANopen® baud rate

The 15th LED of the bar lights up for the setting of the baud rate. The left part of the bar shows the currently selected setting. The setting can be changed with the + and - buttons. Confirm your selection with the OK button. The Setup menu automatically goes to the mode for concluding the setup. The current selection is shown by the individual LEDs:

LED 1: 1000 kBit/s

LED 2: 800 kBit/s

LED 3: 500 kBit/s

LED 4: 250 kBit/s

LED 5: 125 kBit/s

LED 6: 50 kBit/s

LED 7: 20 kBit/s

LED 8: 10 kBit/s

Fig. 34:
Image detail:
"Setting
CANopen®
baud rate"
with illuminated
15th LED

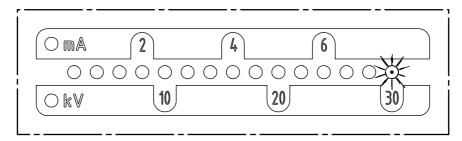

Fig. 35:
Image detail:
"Setting
CANopen®
baud rate"
with illuminated
15th LED for
"System Master"

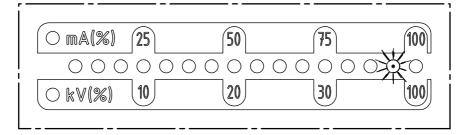

1036dy 10

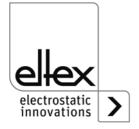

## · Concluding the Setup

Press the OK button to close the Setup menu. Following an internal check, all parameters are set to their respective minimum and maximum values. Then the entire parameter set is saved. The LED bar returns to showing the actual value.

If the CANopen® node address and baud rate were set, the generator must be restarted. All other settings are applied directly after the Setup menu is closed.

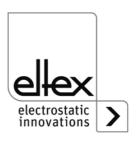

## 4.4.2 Using the display

The following section explains the operation of the display that is integrated in the generator:

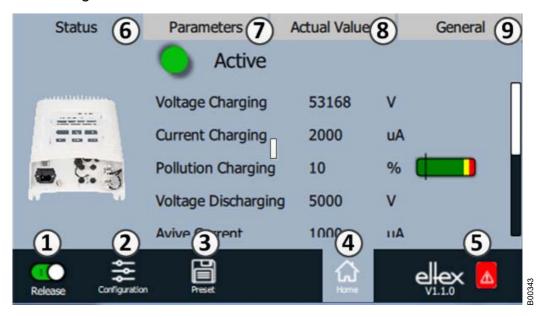

Fig. 36: Overview of the main menu

1 Release

Generator release, high voltage settings

- 2 Configuration Settings for configuring the screen view
- 3 Presetting
  Saving and loading of the presettings for generator parameterization
- 4 Main screen
  Navigation to the main screen
- 5 Eltex DEBUG / message overview Display of current error / warning messages
- 6 Status
  Display of generator status information
- 7 Parameters
  Display of parameters for generator setup
- 8 Actual values
  Overview of available actual values for the generator
- 9 General Display of general device information

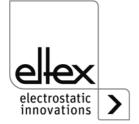

## 4.4.2.1 Release

Press the "Release" button.

Slide the button in the lower left corner to the appropriate position to disable or release the high voltage. If there is a password prompt, enter the correct password.

## 4.4.2.2 Configuration

Press the "Configuration" button.

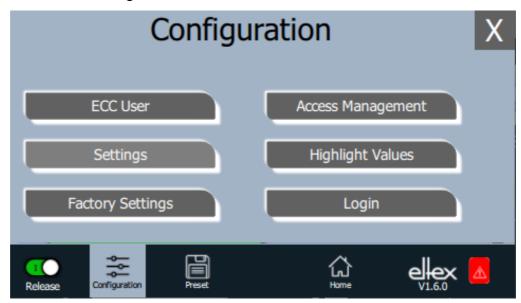

Fig. 37: Overview of the configuration

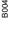

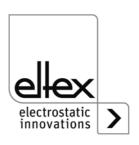

#### 4.4.2.2.1 ECC User

Press the "ECC user" button.

Screen for changing passwords and user log-on / log-off.

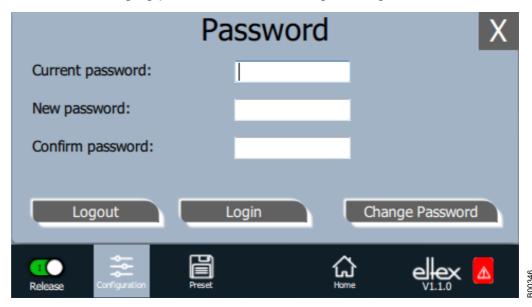

Fig. 38: Password

To change your password, enter the current password in the field "Current password", then the new password in the field "New password" and again in the field "Confirm new password"; activate the new password with "Change password" and wait for the confirmation.

There are three password levels available:

Viewer

Password: 0001

User

Password: 2819
• Super user:
Passoword: 3517

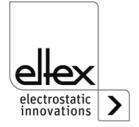

## 4.4.2.2.2 Access Management

Press the "Access Management" button.

Screen for setting and configuring parameters for the respective user level.

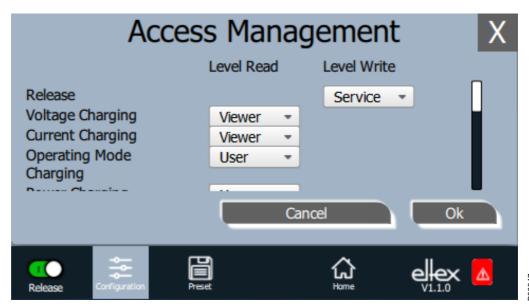

Fig. 39: Access Management

Select the access level from the selection list of the respective parameter and confirm with OK. Press "Cancel" to cancel the changes and preserve the old settings.

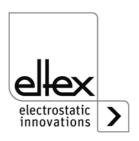

# 4.4.2.2.3 Settings (Language, Standard access level, indication of the voltage and current values)

Press the "Settings" button.

Screen for setting the display language and the help information, setting and configuring of the parameters for the respective standard access level and display setting of the voltage and current values.

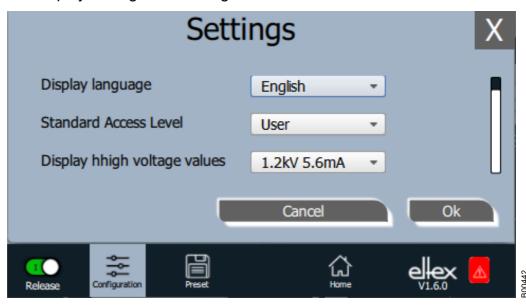

Fig. 40: Settings

Select the desired language from the selection list and confirm with OK. Press "Cancel" to cancel the changes and preserve the old settings.

With the setting of the standard access level, the access level can be configured, which is active when the ECC visualization system is started and when the user logs off.

The voltage and currents values (actual values and parameter values) can be displayed in three different modes:

#### Example:

- 1.2 kV / 5.6 mA
- 1.23 kV / 5.67 mA
- 1234 V / 5678 µA

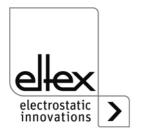

## 4.4.2.2.4 Highlight Values

Press the "Highlight Values" button.

Screen for configuring the "Parameters / Status".

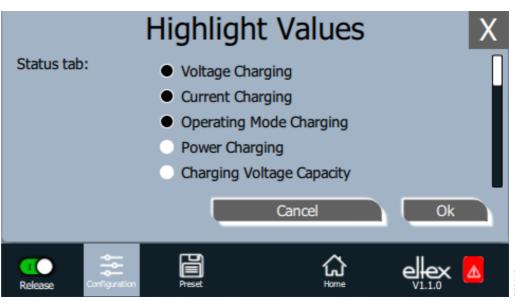

Fig. 41: Highlight Values

Adjustable actual values are displayed based on the user's access authorization. Select the parameters and confirm with OK. Press "Cancel" to cancel the changes and preserve the old settings.

## 4.4.2.2.5 Factory Settings

Press the "Factory Settings" button.

When the "Factory Settings" button is pressed (see Fig. 4.4.2.2 "Configuration"), all parameters are loaded into the generator after a query and their confirmation. Press "Cancel" to cancel the changes and preserve the old settings.

## 4.4.2.2.6 Login

Press the "Login" button.

After pressing the "Login" button, an input mask for entering the user's password opens. After successful registration, the input mask closes automatically.

For detailed information on defining and changing the different user passwords see Chapter. 4.4.2.2.1.

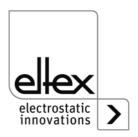

#### 4.4.2.3 Preset

Press the "Preset" button.

Screen for loading, saving, editing and deleting preset parameter sets for a quick adjustment of values to the respective operation.

The left part of the screen shows the current preset parameters, the right side the editing options.

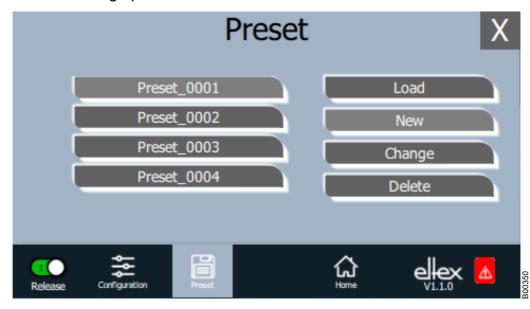

Fig. 42: Overview of preset parameters

#### Load

The selected parameter (e.g. "Preset\_0001") is loaded into the parameter set of the generator when the "Load" button is pressed.

#### New

The current parameter set is saved in the list of preset parameters under the name to be entered.

#### Change

Press "Change" for editing the selected parameter. You can change all parameters and the file name.

#### **Delete**

Press to delete the selected parameter. Pressing the "Delete" button removes the entry from the list of preset parameters.

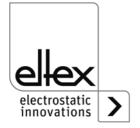

## 4.4.2.4 Eltex DEBUG overview / Message overview

Press the "Eltex DEBUG" button.

View of current error and warning messages

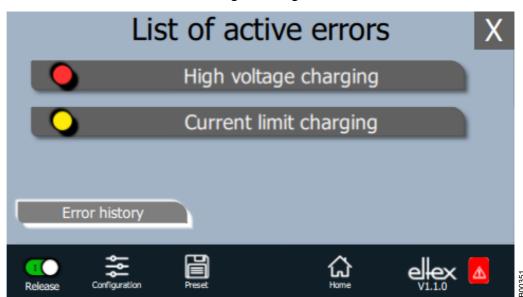

Fig. 43: Overview Eltex DEBUG

Pressing the "Error history" button will open a chronological list of all messages. Click on an entry to see additional information on the cause of the message and the remedy.

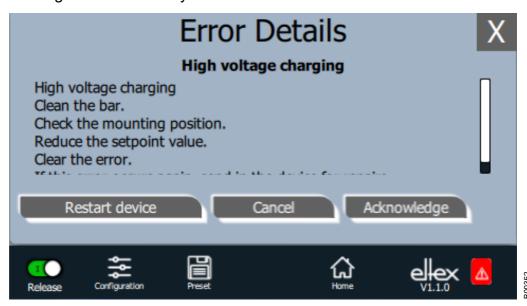

Fig. 44: DEGUG Overview

Pressing the "Acknowledge" button prompts an internal check; if the check is successful, the message is deleted from the list.

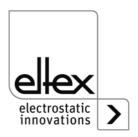

63

If there are messages that cannot be acknowledged, the generator must be restarted to rectify the error; press the "Restart device" button. Note that "diagnostic messages" cannot be acknowledged and deleted with this function. In this case, the device must be switched off, then on again.

#### 4.4.2.5 Parameters

Press the "Parameters" button.

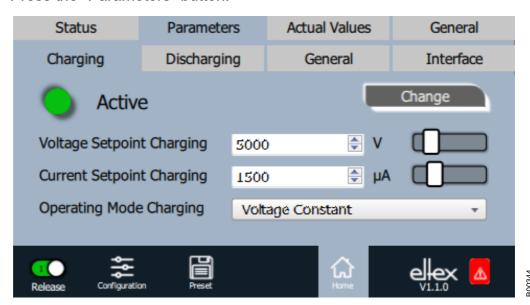

Fig. 45: Overview of parameters

Change the parameter value using either the slide switch or the selection list, then confirm with OK. If you do not have the required access authorization, you will have to enter a password. Select "Change all" to set all parameters that can be changed with the current access authorization; wait for the confirmation.

Note that the parameter list contains only entries that may be read with the current access authorization. Access authorizations are defined under "Configuration => Access Management".

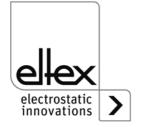

## 4.4.2.6 General Parameters

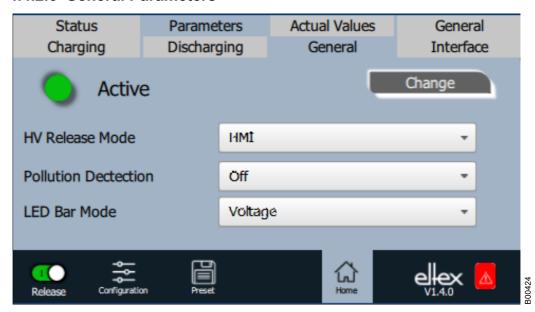

Fig. 46: Overview of general parameters

For a better overview, the individual parameters are organized in several tabs. For example, the mode for high voltage release can be changed via the "General" tab. With this parameter it is possible to activate or deactivate the options for setting or blocking the high voltage release.

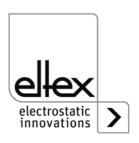

#### 5. Maintenance

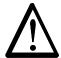

## Warning!

Electric shock hazard!

- Do not carry out any maintenance or repair work without first disconnecting the supply voltage of the units.
- The machine which has the units fitted must not be in operation.
- Repairs and maintenance work must be carried out by qualified electricians only.

## 5.1 High voltage generator

The generator must be checked regularly to ensure its proper functioning. The cooling fins must be kept clean and the connections of the high voltage cables must be free of dirt and other foreign matter. The intervals for the check depend on the application and must hence be defined by the user according to the operating conditions. The generator itself does not require any maintenance.

## 5.2 Charging bars / Discharging bars

To ensure the proper function of the bars, clean the bars regularly depening on pollution with compressed air free of oil and water (max.  $6 \times 10^5 \text{ Pa}$ ) and a brush with soft plastic bristles.

Remove encrusted dirt (e.g. grease, adhesive, ink, etc.) from the charging bars with cleaning gasoline.

Do not immerse the bars and the high voltage cable in solvent!

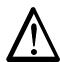

## Warning!

Risk of deflagration!

Wait until the solvent has evaporated before restarting the generator.

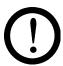

#### Caution!

The emission tips of the bars must not be damaged during cleaning. Brush only in lengthwise direction.

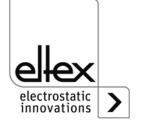

# 6. Troubleshooting

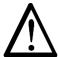

## Warning!

Electric shock hazard!

- Do not carry out any maintenance or repair work without first switching off the high voltage and disconnecting the supply voltage.
- The machine which has the units fitted must not be in operation.
- Repairs and maintenance work must be carried out by qualified electricians.

## 6.1 Error messages

If a fault occurs, the high voltage will be disabled at once and the fault signal output is pulled to 0 V.

## Note!

Malfunctions are not saved. The disruption of the supply voltage automatically cancels the malfunction message.

The table below shows a list of the error numbers.

| Error<br>number | Error clearable | Cause                              | Measure                                                                                                    |
|-----------------|-----------------|------------------------------------|----------------------------------------------------------------------------------------------------|
| 1               | No              | Initialization<br>failed           | <ul><li>Interrupt the supply voltage.</li><li>If this error occurs again, send in the device for repairs.</li></ul> |
| 2               | No              | CPU clock faulty                   | <ul><li>Interrupt the supply voltage.</li><li>If this error occurs again, send in the device for repairs.</li></ul> |
| 3               | No              | Invalid high voltage configuration | <ul><li>Interrupt the supply voltage.</li><li>If this error occurs again, send in the device for repairs.</li></ul> |
| 4               | No              | Invalid interface configuration    | <ul><li>Interrupt the supply voltage.</li><li>If this error occurs again, send in the device for repairs.</li></ul> |
| 5               | No              | Invalid error number               | <ul><li>Interrupt the supply voltage.</li><li>If this error occurs again, send in the device for repairs.</li></ul> |
| 6               | No              | Invalid error status               | <ul><li>Interrupt the supply voltage.</li><li>If this error occurs again, send in the device for repairs.</li></ul> |

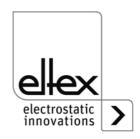

| Error<br>number | Error<br>clearable | Cause                                  | Measure                                                                                                    |
|-----------------|--------------------|----------------------------------------|----------------------------------------------------------------------------------------------------|
| 7               | No                 | Invalid warning<br>number              | <ul> <li>Interrupt the supply voltage.</li> <li>If this error occurs again, send in the device for repairs.</li> </ul>  |
| 8               | No                 | Invalid warning status                 | <ul><li>Interrupt the supply voltage.</li><li>If this error occurs again, send in the device<br/>for repairs.</li></ul> |
| 9               | No                 | Invalid lock of the output stages      | <ul><li>Interrupt the supply voltage.</li><li>If this error occurs again, send in the device for repairs.</li></ul>     |
| 10              | No                 | Invalid system status                  | <ul> <li>Interrupt the supply voltage.</li> <li>If this error occurs again, send in the device for repairs.</li> </ul>  |
| 11              | No                 | Invalid calibration data               | <ul> <li>Interrupt the supply voltage.</li> <li>If this error occurs again, send in the device for repairs.</li> </ul>  |
| 13              | No                 | Error in the logging operating data    | <ul> <li>Interrupt the supply voltage.</li> <li>If this error occurs again, send in the device for repairs.</li> </ul>  |
| 14              | No                 | Invalid<br>parameter data              | <ul><li>Interrupt the supply voltage.</li><li>If this error occurs again, send in the device for repairs.</li></ul>     |
| 15              | No                 | Invalid operating mode                 | <ul><li>Interrupt the supply voltage.</li><li>If this error occurs again, send in the device for repairs.</li></ul>     |
| 16              | No                 | Invalid<br>command<br>parameter access | <ul><li>Interrupt the supply voltage.</li><li>If this error occurs again, send in the device for repairs.</li></ul>     |
| 17              | No                 | Invalid application status             | <ul><li>Interrupt the supply voltage.</li><li>If this error occurs again, send in the device for repairs.</li></ul>     |
| 18              | No                 | Invalid data block                     | <ul><li>Interrupt the supply voltage.</li><li>If this error occurs again, send in the device for repairs.</li></ul>     |
| 19              | No                 | Invalid data position                  | <ul><li>Interrupt the supply voltage.</li><li>If this error occurs again, send in the device for repairs.</li></ul>     |

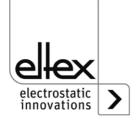

| Error<br>number | Error<br>clearable | Cause                               | Measure                                                                                                    |
|-----------------|--------------------|-------------------------------------|----------------------------------------------------------------------------------------------------|
| 22              | Yes                | 24 V DC<br>Supply faulty            | <ul> <li>Check the 24 V DC supply.</li> <li>Interrupt the supply voltage.</li> <li>If this error occurs again, send in the device for repairs.</li> </ul>                                                   |
| 23              | Yes                | Overcurrent supply voltage          | <ul> <li>Check the 24 V DC supply.</li> <li>Clear the error.</li> <li>If this error occurs again, send in the device for repairs.</li> </ul>                                                                |
| 24              | Yes                | High voltage<br>charging            | <ul> <li>Clean the bar.</li> <li>Check the mounting position.</li> <li>Reduce the setpoint value.</li> <li>Clear the error.</li> <li>If this error occurs again, send in the device for repairs.</li> </ul> |
| 29              | Yes                | Current<br>high voltage<br>charging | <ul> <li>Clean the bar.</li> <li>Check the mounting position.</li> <li>Reduce the setpoint value.</li> <li>Clear the error.</li> <li>If this error occurs again, send in the device for repairs.</li> </ul> |
| 32              | Yes                | Power<br>high voltage<br>charging   | <ul> <li>Clean the bar.</li> <li>Check the mounting position.</li> <li>Reduce the setpoint value.</li> <li>Clear the error.</li> <li>If this error occurs again, send in the device for repairs.</li> </ul> |
| 35              | Yes                | Lock of the high voltage has failed | <ul><li>Interrupt the supply voltage.</li><li>If this error occurs again, send in the device for repairs.</li></ul>                                                                                         |
| 36              | Yes                | Setpoint setting has failed         | <ul><li>Interrupt the supply voltage.</li><li>If this error occurs again, send in the device for repairs.</li></ul>                                                                                         |
| 37              | Yes                | Invalid release status              | <ul> <li>Check the release switching of the high voltage.</li> <li>Clear the error.</li> <li>If this error occurs again, send in the device for repairs.</li> </ul>                                         |

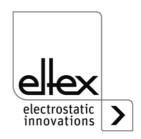

| Error<br>number | Error<br>clearable | Cause                     | Measure                                                                                                    |
|-----------------|--------------------|---------------------------|----------------------------------------------------------------------------------------------------|
| 40              | Yes                | Pollution bar charging    | <ul> <li>Clean the bar.</li> <li>Check the mounting position.</li> <li>Reduce the setpoint value.</li> <li>Clear the error.</li> <li>If this error occurs again, send in the device for repairs.</li> </ul>    |
| 42              | Yes                | General memory            | <ul><li>Clear the error.</li><li>If this error occurs again, send in the device<br/>for repairs.</li></ul>                                                                                                    |
| 43              | Yes                | Read access<br>memory     | <ul><li>Clear the error.</li><li>If this error occurs again, send in the device for repairs.</li></ul>                                                                                                    |
| 44              | Yes                | Write access<br>memory    | <ul> <li>Clear the error.</li> <li>If this error occurs again, send in the device for repairs.</li> </ul>                                                                                                    |
| 45              | Yes                | Invalid parameter address | <ul> <li>Interrupt the supply voltage.</li> <li>If this error occurs again, send in the device for repairs.</li> </ul>                                                                                         |
| 48              | Yes                | Fault signal output       | <ul> <li>Clear the error.</li> <li>If this error occurs again, send in the device for repairs.</li> </ul>                                                                                                    |
| 49              | Yes                | LEDs                      | <ul> <li>Clear the error.</li> <li>If this error occurs again, send in the device for repairs.</li> </ul>                                                                                                    |
| 50              | Yes                | Analog interface          | <ul> <li>Check the connection of the analog interface.</li> <li>Check the voltages at the interface.</li> <li>Clear the error.</li> <li>If this error occurs again, send in the device for repairs.</li> </ul> |
| 51              | Yes                | Keyboard                  | <ul> <li>Clear the error.</li> <li>If this error occurs again, send in the device for repairs.</li> </ul>                                                                                                    |
| 52              | Yes                | PID controller            | <ul><li>Clear the error.</li><li>If this error occurs again, send in the device for repairs.</li></ul>                                                                                                    |

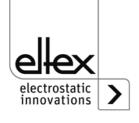

| Error<br>number | Error<br>clearable | Cause                                               | Measure                                                                                                    |
|-----------------|--------------------|-----------------------------------------------------|----------------------------------------------------------------------------------------------------|
| 53              | Yes                | Range<br>PID controller                             | <ul><li>Clear the error.</li><li>If this error occurs again, send in the device for repairs.</li></ul>                                                                                                    |
| 54              | Yes                | Setpoint ramp                                       | <ul><li>Clear the error.</li><li>If this error occurs again, send in the device for repairs.</li></ul>                                                                                                    |
| 55              | Yes                | Flash count of hard<br>flashes, limit excee-<br>ded | <ul> <li>Clean the bar.</li> <li>Check the mounting position.</li> <li>Reduce the setpoint value.</li> <li>Clear the error.</li> <li>If this error occurs again, send in the device for repairs.</li> </ul>                                                                           |
| 56              | Yes                | Flash count of soft flashes, limit exceeded         | <ul> <li>Clean the bar.</li> <li>Check the mounting position.</li> <li>Reduce the setpoint value.</li> <li>Clear the error.</li> <li>If this error occurs again, send in the device for repairs.</li> </ul>                                                                           |
| 57              | Yes                | Temperature                                         | <ul> <li>Check the installation of the generator.</li> <li>Improve the cooling of the housing.</li> <li>Reduce the ambient temperature.</li> <li>Reduce the setpoint value.</li> <li>Clear the error.</li> <li>If this error occurs again, send in the device for repairs.</li> </ul> |
| 58              | Yes                | High voltage<br>Discharging                         | <ul> <li>Clean the bar.</li> <li>Check the mounting position.</li> <li>Reduce the setpoint value.</li> <li>Clear the error.</li> <li>If this error occurs again, send in the device for repairs.</li> </ul>                                                                           |
| 59              | Yes                | Current<br>High voltage<br>Discharging              | <ul> <li>Clean the bar.</li> <li>Check the mounting position.</li> <li>Reduce the setpoint value.</li> <li>Clear the error.</li> <li>If this error occurs again, send in the device for repairs.</li> </ul>                                                                           |

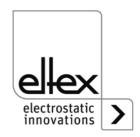

| Error<br>number | Error<br>clearable | Cause                                     | Measure                                                                                                    |
|-----------------|--------------------|-------------------------------------------|----------------------------------------------------------------------------------------------------|
| 60              | Yes                | Short circuit<br>High voltage<br>Charging | <ul> <li>Clean the bar.</li> <li>Check the mounting position.</li> <li>Reduce the setpoint value.</li> <li>Clear the error.</li> <li>If this error occurs again, send in the device for repairs.</li> </ul> |
| 61              | Yes                | Power<br>High voltage<br>Discharging      | <ul> <li>Clean the bar.</li> <li>Check the mounting position.</li> <li>Reduce the setpoint value.</li> <li>Clear the error.</li> <li>If this error occurs again, send in the device for repairs.</li> </ul> |
| 62              | Yes                | Discharging bar 1                         | <ul> <li>Check the connection of the bar.</li> <li>Check the settings.</li> <li>Clear the error.</li> <li>If this error occurs again, send in the device for repairs.</li> </ul>                            |
| 63              | Yes                | Discharging bar 2                         | <ul> <li>Check the connection of the bar.</li> <li>Check the settings.</li> <li>Clear the error.</li> <li>If this error occurs again, send in the device for repairs.</li> </ul>                            |
| 73              | Yes                | General error ethernet modul              | <ul> <li>Check the bus line.</li> <li>Check the communication with the control.</li> <li>Clear the error.</li> <li>If this error occurs again, send in the device for repairs.</li> </ul>                   |
| 74              | Yes                | Communication error ethernet modul        | <ul> <li>Check the bus line.</li> <li>Check the communication with the control.</li> <li>Clear the error.</li> <li>If this error occurs again, send in the device for repairs.</li> </ul>                   |
| 76              | Yes                | Invlid operating mode ethernet modul      | <ul> <li>Check the bus line</li> <li>Check the communication with the control.</li> <li>Clear the error.</li> <li>If this error occurs again, send in the device for repairs.</li> </ul>                    |

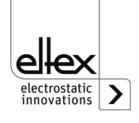

| Error<br>number | Error clearable | Cause                                                                     | Measure                                                                                                    |
|-----------------|-----------------|---------------------------------------------------------------------------|----------------------------------------------------------------------------------------------------|
| 81              | No              | Diagnostic error:<br>error in the error<br>management of the<br>diagnosis | <ul> <li>Interrupt the supply voltage.</li> <li>If this error occurs again, send in the device for repairs.</li> </ul>                                                             |
| 82              | No              | Diagnostic error: invalid state of the diagnosis                          | <ul><li>Interrupt the supply voltage.</li><li>If this error occurs again, send in the device for repairs.</li></ul>                                                                |
| 83              | No              | Diagnostic error: initi-<br>alization of the diag-<br>nosis has failed    | <ul><li>Interrupt the supply voltage.</li><li>If this error occurs again, send in the device for repairs.</li></ul>                                                                |
| 84              | Nein            | Diagnostic error:<br>ground connection is<br>faulty                       | <ul><li>Interrupt the supply voltage.</li><li>If this error occurs again, send in the device for repairs.</li></ul>                                                                |
| 85              | No              | Diagnostic error:<br>supply voltage ist<br>faulty.                        | <ul> <li>Interrupt and check the supply voltage.</li> <li>If this error occurs again, send in the device for repairs.</li> </ul>                                                   |
| 86              | No              | Diagnostic error:<br>overvoltage<br>channel 1<br>charging                 | <ul> <li>Interrupt the supply voltage.</li> <li>Clean the bar.</li> <li>Reduce the setpoint value.</li> <li>If this error occurs again, send in the device for repairs.</li> </ul> |
| 87              | No              | Diagnostic error:<br>overvoltage<br>Channel 2<br>charging                 | <ul> <li>Interrupt the supply voltage.</li> <li>Clean the bar.</li> <li>Reduce the setpoint value.</li> <li>If this error occurs again, send in the device for repairs.</li> </ul> |
| 88              | No              | Diagnostic error:<br>monitoring of the DC<br>link voltage                 | <ul> <li>Interrupt the supply voltage.</li> <li>Check the setpoint.</li> <li>Check the bar.</li> <li>If this error occurs again, send in the device for repairs.</li> </ul>        |
| 89              | No              | Diagnostic error:<br>monitoring of the<br>power stage                     | <ul> <li>Interrupt the supply voltage.</li> <li>Check the setpoint.</li> <li>Check the bar.</li> <li>If this error occurs again, send in the device for repairs.</li> </ul>        |

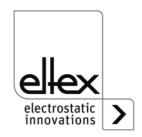

| Error<br>number | Error<br>clearable | Cause                                                             | Measure                                                                                                    |
|-----------------|--------------------|-------------------------------------------------------------------|----------------------------------------------------------------------------------------------------|
| 90              | No                 | Diagnostic error:<br>hardware<br>release<br>channel 1<br>charging | <ul> <li>Interrupt the supply voltage.</li> <li>Check the release switching.</li> <li>If this error occurs again, send in the device for repairs.</li> </ul>     |
| 91              | No                 | Diagnostic error:<br>hardware release<br>channel 2<br>charging    | <ul> <li>Interrupt the supply voltage.</li> <li>Check the release switching.</li> <li>If this error occurs again, send in the device for repairs.</li> </ul>     |
| 92              | No                 | Diagnostic error:<br>software release<br>charging                 | <ul> <li>Interrupt the supply voltage.</li> <li>Check the release switching.</li> <li>If this error occurs again, send in the device for repairs.</li> </ul>     |
| 93              | No                 | Diagnostic error:<br>release charging<br>inconsistent             | <ul> <li>Interrupt the supply voltage.</li> <li>Check the connection of the bar.</li> <li>If this error occurs again, send in the device for repairs.</li> </ul> |
| 96              | No                 | Diagnostic error:<br>monitoring<br>discharging<br>channel 1       | <ul> <li>Interrupt the supply voltage.</li> <li>Check the connection of the bar.</li> <li>If this error occurs again, send in the device for repairs.</li> </ul> |
| 97              | No                 | Diagnostic error:<br>monitoring<br>discharging<br>channel 2       | <ul> <li>Interrupt the supply voltage.</li> <li>Check the connection of the bar.</li> <li>If this error occurs again, send in the device for repairs.</li> </ul> |
| 98              | No                 | Diagnostic error:<br>monitoring<br>high voltage<br>discharging    | <ul> <li>Interrupt the supply voltage.</li> <li>If this error occurs again, send in the device for repairs.</li> </ul>                                           |
| 99              | No                 | Diagnostic error:<br>overvoltage<br>channel 1<br>discharging      | <ul><li>Interrupt the supply voltage.</li><li>Clean the bar.</li><li>If this error occurs again, send in the device for repairs.</li></ul>                       |
| 100             | No                 | Diagnostic error:<br>overvoltage<br>channel 2<br>discharging      | <ul><li>Interrupt the supply voltage.</li><li>Clean the bar.</li><li>If this error occurs again, send in the device for repairs.</li></ul>                       |

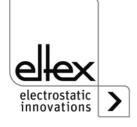

| Error<br>number | Error clearable | Cause                                                             | Measure                                                                                                    |
|-----------------|-----------------|-------------------------------------------------------------------|----------------------------------------------------------------------------------------------------|
| 103             | No              | Diagnostic error:<br>hardware release<br>channel 1<br>discharging | <ul> <li>Interrupt the supply voltage.</li> <li>Check the release switching</li> <li>If this error occurs again, send in the device for repairs.</li> </ul> |
| 104             | Nein            | Diagnostic error:<br>hardware release<br>channel 2<br>discharging | <ul> <li>Interrupt the supply voltage.</li> <li>Check the release switching</li> <li>If this error occurs again, send in the device for repairs.</li> </ul> |
| 105             | Nein            | Diagnostic error:<br>software release<br>discharging              | <ul> <li>Interrupt the supply voltage.</li> <li>Check the release switching</li> <li>If this error occurs again, send in the device for repairs.</li> </ul> |
| 106             | Nein            | Diagnostic error:<br>release<br>discharging<br>inconsistent       | <ul> <li>Interrupt the supply voltage.</li> <li>Check the release switching</li> <li>If this error occurs again, send in the device for repairs.</li> </ul> |

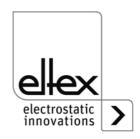

#### 6.2 Warning messages

If a warning message appears, the output of the high voltage will not be disrupted.

#### Note!

Warning messages are not saved. The disruption of the supply voltage automatically cancels the warning message.

The table below shows a list of the warning numbers.

| Warning<br>number | Cause                                              | Measure                                                                                                    |
|-------------------|----------------------------------------------------|----------------------------------------------------------------------------------------------------|
| 1                 | Error cannot be cleared.                           | <ul><li>Interrupt the supply voltage.</li><li>If this error occurs again, send in the device for repairs.</li></ul>                                                                                     |
| 2                 | Clearable error has not occurred.                  | Clear the warning.                                                                                                    |
| 3                 | Invalid error counter                              | Clear the warning.                                                                                                    |
| 4                 | The release of the output stage has been disabled. | <ul> <li>An error occurred during the release of the high voltage.</li> <li>Do not send the release telegram again.</li> <li>First eliminate the cause of the error, then clear the warning.</li> </ul> |
| 7                 | Battery<br>voltage too low                         | <ul> <li>Change the integrated battery; see discription<br/>Chap. 11.</li> <li>Change must be carried out by qualified personnel.</li> </ul>                                                            |
| 8                 | Flash count of hard flashes, limit exceeded        | <ul><li>Clean the bar.</li><li>Check the mounting position.</li><li>Reduce the setpoint value.</li></ul>                                                                                                |
| 9                 | Flash count of soft flashes,<br>limit exceeded     | <ul><li>Clean the bar.</li><li>Check the mounting position.</li><li>Reduce the setpoint value.</li></ul>                                                                                                |
| 16                | Current limit charging                             | <ul><li>Clean the bar.</li><li>Check the mounting position.</li><li>Reduce the setpoint value.</li></ul>                                                                                                |
| 17                | Voltage limit charging                             | <ul><li>Clean the bar.</li><li>Check the mounting position.</li><li>Reduce the setpoint value.</li></ul>                                                                                                |
| 23                | Pollution of the bar charging                      | Clean the bar.                                                                                                    |

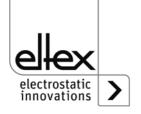

| Warning<br>number | Cause                                      | Measure                                                                                                    |
|-------------------|--------------------------------------------|----------------------------------------------------------------------------------------------------|
| 24                | Power limit charging                       | <ul><li>Clean the bar.</li><li>Check the mounting position.</li><li>Reduce the setpoint value.</li></ul>                                                                                             |
| 26                | Temperature                                | <ul> <li>Check the installation of the generator.</li> <li>Improve the cooling of the housing.</li> <li>Reduce the ambient temperature.</li> <li>Reduce the setpoint value.</li> </ul>               |
| 27                | Voltage limit discharging                  | <ul><li>Clean the bar.</li><li>Check the mounting position.</li></ul>                                                                                                    |
| 28                | Current imit discharging                   | <ul><li>Clean the bar.</li><li>Check the mounting position.</li></ul>                                                                                                    |
| 29                | Power limit discharging                    | <ul> <li>Clean the bar.</li> <li>Check the mounting position.</li> <li>Reduce the setpoint value.</li> <li>Reduce the power input.</li> <li>Reduce the discharge frequency.</li> </ul>               |
| 64                | CAN communication error                    | <ul> <li>Check bus cabling.</li> <li>Check baud rate.</li> <li>Clear the warning.</li> <li>If this warning occurs again, send in the device for repairs.</li> </ul>                                  |
| 65                | General<br>CANopen®<br>communication error | <ul> <li>Check bus cabling.</li> <li>Check CANopen® - transmission.</li> <li>Clear the warning.</li> <li>If this warning occurs again, send in the device for repairs.</li> </ul>                    |
| 66                | CANopen®<br>SDO access                     | <ul> <li>Check SDO transmission protocol.</li> <li>Clear the warning.</li> <li>If this warning occurs again, send in the device for repairs.</li> </ul>                                              |
| 67                | CANopen®<br>PDO access                     | <ul> <li>Check PDO transmission protocol.</li> <li>Compare PDO access with the EDS file.</li> <li>Clear the warning.</li> <li>If this error occurs again, send in the device for repairs.</li> </ul> |

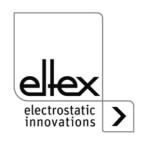

| Warning<br>number | Cause                                         | Measure                                                                                                    |
|-------------------|-----------------------------------------------|----------------------------------------------------------------------------------------------------|
| 68                | CANopen®<br>PDO data length<br>is faulty      | <ul> <li>Check PDO transmission protocol.</li> <li>Clear the warning.</li> <li>If this warning occurs again, send in the device for repairs.</li> </ul>                                     |
| 69                | CANopen®<br>buffer overflow                   | <ul> <li>Bus load is too high.</li> <li>Too many CAN messages have been sent.</li> <li>Clear the warning.</li> <li>If this warning occurs again, send in the device for repairs.</li> </ul> |
| 70                | CANopen®<br>error field<br>transmission error | <ul><li>Clear the warning.</li><li>If this warning occurs again, send in the device for repairs.</li></ul>                                                                                  |
| 71                | CANopen® node monitoring error                | <ul> <li>Check node monitoring of the CANopen® master.</li> <li>Clear the warning.</li> <li>If this warning occurs again, send in the device for repairs.</li> </ul>                        |
| 72                | Error during re-connection                    | <ul> <li>Check bus cabling.</li> <li>Check baud rate.</li> <li>Clear the warning.</li> <li>If this warning occurs again, send in the device for repairs.</li> </ul>                         |
| 81                | Parameter value below minimum                 | <ul> <li>Parameter was automatically corrected to minimum.</li> <li>Clear the warning.</li> </ul>                                                                                           |
| 82                | Parameter value above maximum                 | <ul> <li>Parameter was automatically corrected to<br/>maximum.</li> <li>Clear the warning.</li> </ul>                                                                                       |
| 84                | Invalid parameter value                       | <ul> <li>Parameter was not changed. Transmit correct value.</li> <li>Clear the warning.</li> </ul>                                                                                          |

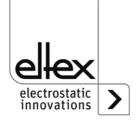

# 7. Technical Specifications POWER CHARGER PC\_\_

| Power ratings                   |                                                                                                    |  |
|---------------------------------|----------------------------------------------------------------------------------------------------|--|
| Supply Voltage                  | PC/L: 24 V DC ±15 %, 100 W<br>PC/S: 90 - 264 V AC, 47 - 63 Hz, 100 W<br>PC/H: 90 - 264 V AC, 47 - 63 Hz, 200 W                                                         |  |
|                                 | The voltage at the input plugs of the 24 V DC supply voltage, the analog interfaces for charging and discharging and the field bus interfaces must not exceed 60 V DC. |  |
| Inrush current                  | max. 25 A                                                                                                    |  |
| Output voltage                  | Charge: U <sub>min</sub> - U <sub>max</sub> see table page 11                                                                                                    |  |
|                                 | Discharge: 3,5 - 5 kV AC, 50 - 250 Hz adjustable: depending on device variant                                                                                          |  |
| Output current                  | Charge: I <sub>min</sub> - I <sub>max</sub> see table page 11 Discharge: max. 6.2 mA (depending on device variant)                                                     |  |
| Operating mode                  | Current constant resp. Voltage constant                                                                                                    |  |
| Enclosure                       | Aluminum coated                                                                                                    |  |
| Protection class                | IP54 according EN 60529                                                                                                    |  |
| Ambient operting temperature    | +5+50 °C (+41+122 °F)                                                                                                    |  |
| Storage temperature             | -20+80 °C (-4+176 °F)                                                                                                    |  |
| Ambient Humidity                | max. 80 % r.h. non-condensing                                                                                                    |  |
| Dimensions with wall bracket    | 106 x 232 x 394 mm (H x W x D)                                                                                                    |  |
| Weight                          | max. 8 kg (depending on device variant)                                                                                                    |  |
| UL Approval                     | File No. E227156                                                                                                    |  |
| Performance Level d<br>Approval | depending on device variant see nameplate                                                                                                    |  |
| Release                         | The requirements for PELV (Protective Extra Low Voltage) or SELV (Safety Extra Low Voltage) must be fulfilled.                                                         |  |

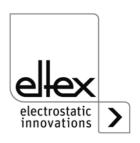

#### Connections, interfaces High voltage output 2 high voltage connections for the direct connection of two consumers Analog interface Floating input for external high voltage release (24 V DC) Input setpoint: 0...10 V resp. 0 - 20 mA Output actual value: 0...20 mA Fault signal output: max. 24 V DC ±20 % / 50 mA internal protection max. 24 V DC ±20 % / 50 mA) 24 V DC-output: internal protection Connections, interfaces (optional) **CANopen®** supported baud rates: 10 kBit/s, 20 kBit/s, 50 kBit/s, 125 kBit/s, 250 kBit/s, 500 kBit/s, 800 kBit/s, 1000 kBit/s ModbusTCP supported transmission rates: 10 / 100 MBit/s

as shown on applicance marking:

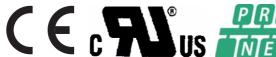

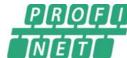

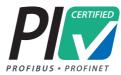

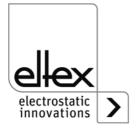

# Guaranteed safety characteristics for generator variants with performance level d PC\_\_/\_\_\_\_ P und PC\_\_/\_\_\_\_ D

| High voltage generator POWER CHARGER               |              |              |              |  |  |
|----------------------------------------------------|--------------|--------------|--------------|--|--|
| Safety-related parameters according EN ISO 13849   |              |              |              |  |  |
| SF1 SF2 SF1 + SF2 (Charging) (Discharging) (total) |              |              |              |  |  |
| Category                                           | Cat 3        | Cat 3        | Cat 3        |  |  |
| Performance Level                                  | PL d         | PL d         | PL d         |  |  |
| PFH resp. PFHd                                     | 2.06E-09 / h | 1.51E-09 / h | 4.44E-09 / h |  |  |

#### Safety function according to Performance Level

#### Safety function 1 (SF1)

The charging voltage must only be generated if

- it is requested by the control system and
- · the ground monitor of the discharging bar has not signaled an error and
- · there is no overvoltage at the charging bar

#### Safety function 2 (SF2)

The discharging voltage must only be generated if

- · it is requested by the control system and
- · the ground monitor of the discharging bar has not signaled an error and
- · there is no overvoltage at the charging bar

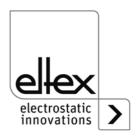

## 8. Dimensions

# 8.1 High voltage generator POWER CHARGER

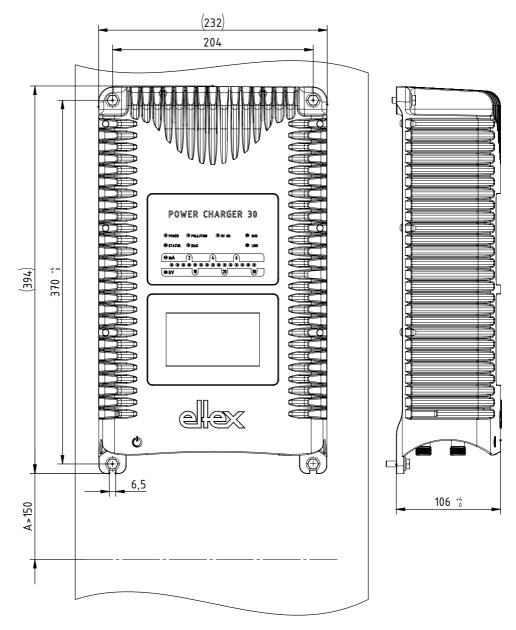

Fig. 47: Dimensions High voltage generator with fixing positions

Assembly with 4 x hexagon screws M5 (alternatively M6) including flat washer

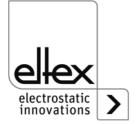

7-1

#### 8.2 Distributor PCV / PCV6 (optional)

## 8.2.1 Distributor PCV (max. 30 kV)

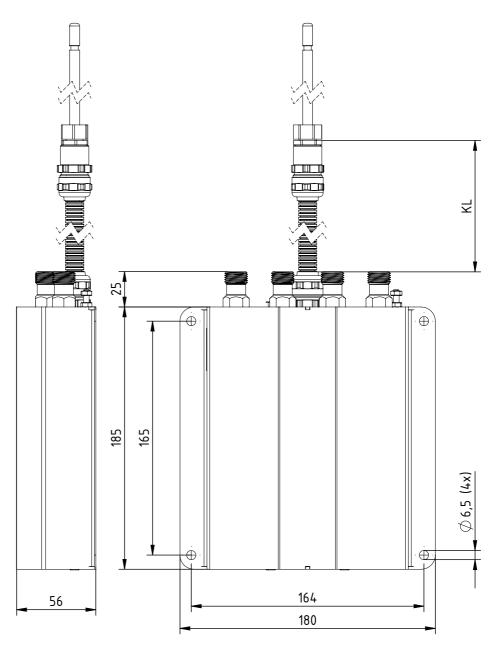

Fig. 48: Dimensions Distributor PCV/2, PCV/4

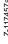

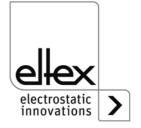

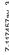

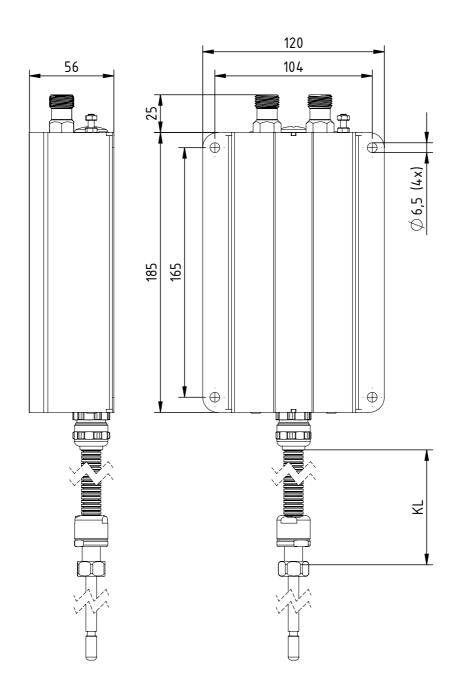

Fig. 49: Dimensions Distributor PCV/Y

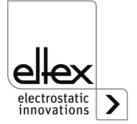

#### 8.2.2 Distributor PCV6 (max. 60 kV)

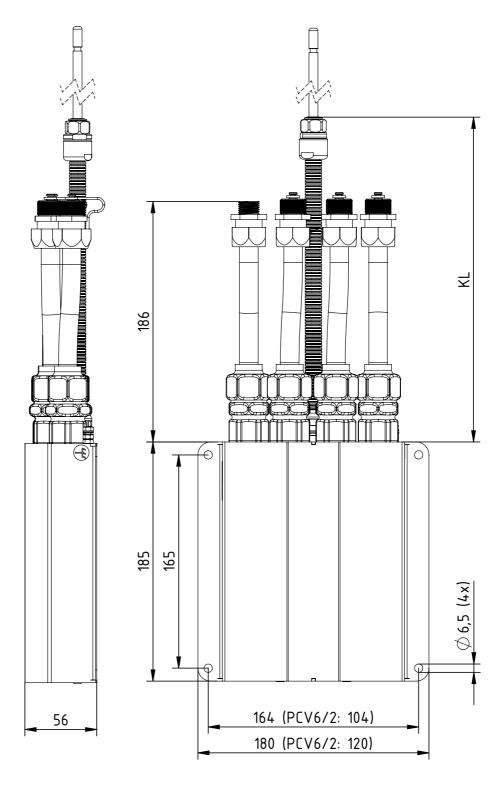

Fig. 50: Dimensions Distributor PCV6/2, PCV6/4

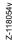

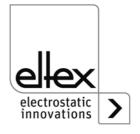

85

# 8.3 Extension cable KA/YY\_\_\_ (max. 30 kV)

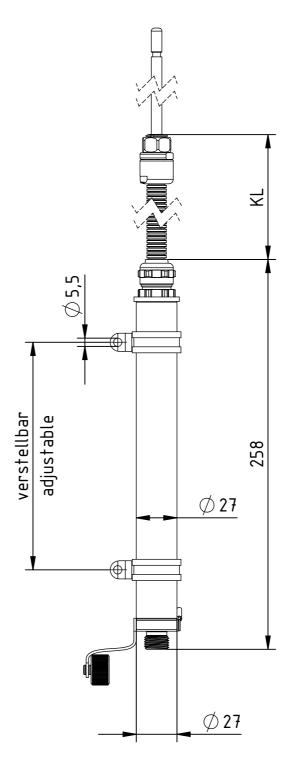

Fig. 51:
Dimensions
Extension cable
KA/YY\_\_\_

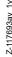

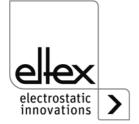

# 9. Spare parts and accessories

| Article                                                                                                    | Article No. |
|----------------------------------------------------------------------------------------------------|-------------|
| Mains cable 24 V DC (specify customer-side connection and cable length)                                                                           | KN/H        |
| Mains cable Standard with plug for power cable, form C13, with integrated locking (specify customer-side connection and cable length)             | KN/G        |
| Mains calbe Standard (shockproof plug), cable length 2 m                                                                                          | 116327      |
| Mains cable USA, cable length 2 m                                                                                                    | 116328      |
| Plug M16 for 24 V DC supply voltage, confectionable                                                                                               | 116136      |
| Plug for power cable for AC power supply, with locking bracket, confectionable                                                                    | 116329      |
| Interface cable: analog interface Charging, open cable ends on consumer side (specify cable length)                                               | CS/AMO      |
| Plug M12, 8-pin for analog interface Charging                                                                                                    | 116137      |
| Interface cable: analog interface Discharging open cable ends on consumer side (specify cable length)                                             | CS/EMO      |
| Plug M12, 5-pin for analog interface Discharging                                                                                                  | 116138      |
| Interface cable Field bus CANopen®, male on customer side Plug / Socket, straight / angled or open cable ends selectable (specify cable length)   | CS/CM       |
| Interface cable Field bus CANopen®, female on customer side Plug / Socket, straight / angled or open cable ends selectable (specify cable length) | CS/CF       |
| T-distributor M12, 5-pin, shielded                                                                                                    | 114854      |
| Adapter D-Sub socket, M12 plug                                                                                                    | 114858      |
| Interface cable Field bus industrial Ethernet, male on customer side Plug, straight / angled or open cable ends selectable (specify cable lengh)  | CS/IM       |
| Interface cable Field bus industrial Ethernet, male on customer side RJ45 (specify cable length, max. 10 m)                                       | CS/IMR      |
| Protective cap High voltage output, Charging                                                                                                    | 116032      |
| Protective cap M12 plug                                                                                                    | 108448      |
| Protective cap Service interface                                                                                                    | 116121      |

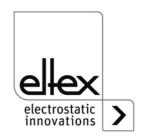

87

| Protective cap M12 socket                                                                                                    | 108449      |
|----------------------------------------------------------------------------------------------------|-------------|
| Article                                                                                                    | Article No. |
| Protective cap M16 plug                                                                                                    | ELM01115    |
| Terminating plug CANopen®                                                                                                    | 114855      |
| Terminating box CANopen®                                                                                                    | 117550      |
| Fine wire fuse AC version                                                                                                    | ELM00201    |
| Plug "Y" Set for prefabricating the high voltage cable with flexible tube for 30 kV charging bars resp. modification set for charging pluy Y | 117985      |
| Plug "X" Set for prefabricating the high voltage cable with flexible tube for 60 kV charging bars resp. modification set for charging pluy X | 117986      |
| Plug "L" Set for prefabricating the high voltage cable with flexible tube for 5 kV discharging bars                                          | 103289      |
| High voltage cable with flexible tube from the generator PC/ or distributor PCV/ to the charging bar (max. 30 kV), specify cable length      |             |
| Using charging bars for the Ex area, the coupling area (plug / socket) of this extension cable must be outside the Ex area.                  | KA/YY       |
| High voltage distributor 30 kV<br>Specify number of connections and cable length                                                             | PCV/        |
| High voltage distributor 60 kV<br>Specify number of connections and cable length                                                             | PCV6/       |
| Volt Stick                                                                                                    | 109136      |
| Operating Instructions (specify language)                                                                                                    | BA-xx-3041  |

Please specify the article number when ordering.

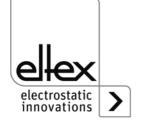

#### 10. Decommissioning / Battery removal

Follow the instructions below to dispose of the generator:

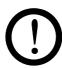

#### Caution!

All work must be carried out by qualified electricians only.

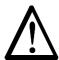

#### Warning!

Electric shock hazard!

Before opening the generator, switch it off and disconnect all plug connectors and cables.

Please note that there is a risk of electric shock due to the energy that is stored in the electronic components. Wait a while before opening the generator and then make sure it is de-energized before you remove the battery.

**Battery replacement is not permitted.** There is a risk of explosion if the wrong type of battery is used!

The integrated battery of the generator must be removed and disposed of separately. To do so, open the plate at the rear of the housing, remove the lithium battery and dispose of it separately.

Once the battery has been removed, the generator can be disposed of as electronic scrap.

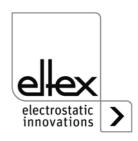

#### A. ANNEX

#### A.1 Assembly of the plugs

# A.1.1 Plug M16 for 24 V DC supply voltage straight version, version with shield clamping ring

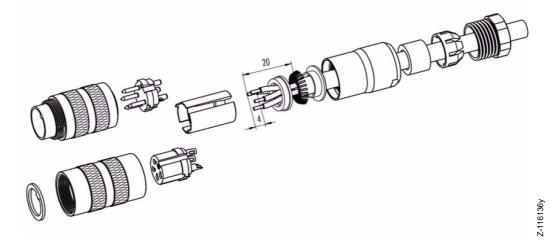

Fig. 52: Plug M16 for 24 V DC supply voltage

- 1. Bead pressing screw, pinch ring, seal, distance shell and first shield clamping ring on cable.
- 2. Strip wires, widen shild and bead second shild clamping ring.
- 3. Solder wires, snap distance shell, push the two shield clamping rings together and cutt off projecting shielding braid.
- 4. Assemble remaining parts according to figure.

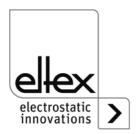

# A.1.2 Plug for power cable for AC supply voltage

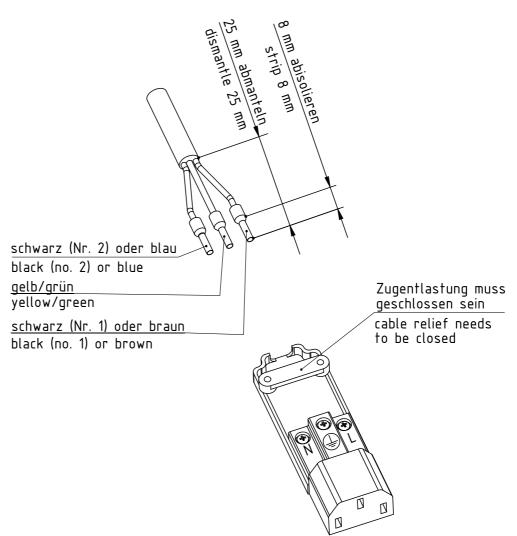

Fig. 53: Plug for power cable for AC supply voltage

7-116378

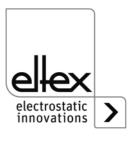

#### A.1.3 Plug M12, 8-pin for analog interface Charging

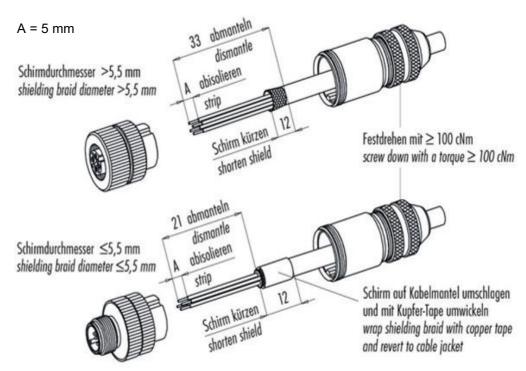

Fig. 54: Plug M12, 8-pin for analog interface Charging

#### A.1.4 Plug M12, 5-pin for analog interface Discharging

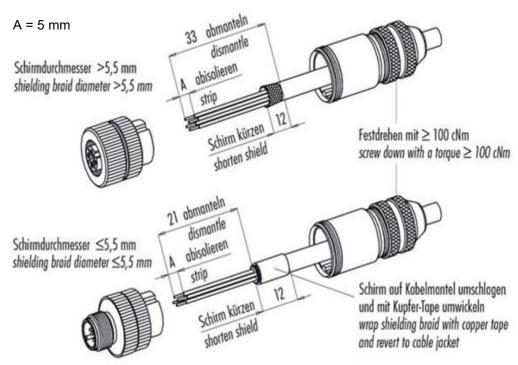

Fig. 55: Plug M12, 5-pin for analog interface Discharging

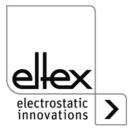

Z-116137y

Z-116137

#### A.2 Pollution monitoring

#### Charging

The pollution monitoring is an additional function for monitoring the impression roller electrode; it is available in the generator variants with display and integrated fieldbus. For using this function, the parameter value for pollution monitoring must be set accordingly.

The current degree of the pollution is determined by comparing the parameterizable nominal resistance and the current load resistance of the charging. If this load resistance decreases, the electrode becomes conductive. In the case of insulating pollution, the value increases accordingly.

The calculation of the nominal resistance can be done by manually calculating the resistance value, reading out the current actual value for the load resistance of the charging or the automatic contamination calibration. It should be noted, however, that the calculation must be carried out with a new or freshly cleaned electrode.

The nominal resistance for the individual conditions must be determined separately. Particularly when using different substrates, it is necessary to determine the corresponding nominal resistance for reliable use of the pollution monitoring. With the automatic calibration of the pollution monitoring, the actual value of the load resistance is recorded and averaged over a period of 20 minutes.

The current level of pollution is a percentage value. If 0 % is displayed, the current value of the load resistance is equal to that of the nominal resistance. 100 % is a doubling or halving of the load resistance compared to the nominal resistance.

If the degree of pollution exceeds 80 %, the corresponding warning message is set. The error message for pollution occurs with a value greater than 100 %.

#### Discharging

A pollution monitoring of the discharge electrodes is not integrated. The detection of the pollution of the electrode is indirectly done via the actual values for the discharge current and voltage. If corresponding error messages occur for the discharge current and the discharge voltage, the electrode must be checked and cleaned accordingly.

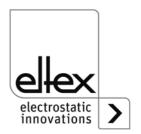

#### A.3 Detection of flashes

Flashes are excursive changes in the actual value of the charging current. These can be caused by grounded substrates in the area of the charging bar, damaged high voltage cables, etc. A flash detection is integrated to ensure that the generator operates as trouble-free and as long as possible. The flash detection recognizes the flashes and generates error or warning messages if the set limit is exceeded. The detection takes place with activated charging.

The limits for the detection can be set to optimize the flash detection. Basically, two types of flashes can be identified: hard and soft flashes.

In both cases, the detection is the same. Only the sensitivity for detection is different. The flashing is recognized if the excursive current change in the detection period is greater than the percentage factor set for the type of flashing. The factor always refers to the maximum output current of the generator.

Example:

Imax = 7.5 mA, factor = 10 %

Flash detection takes place at > 0.75 mA

If the current change exceeds the level of the detection period, the corresponding counter is incremented. If the counter exceeds the set value of the counter limit, an error or warning message is generated. If there are no further flashes within ten seconds of detecting a flash, the individual counters are counted down step by step.

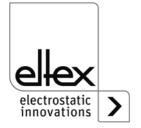

#### A.4 Overview of the actual values and parameters

# A.4.1 Actual values: Charging

| Function                        | Description                                                                                                    | Standard access level |
|---------------------------------|----------------------------------------------------------------------------------------------------|-----------------------|
| Voltage<br>Charging             | Voltage output of the high voltage<br>Charging                                                                                                    | User                  |
| Current<br>Charging             | Current output of the charge                                                                                                    | User                  |
| Operating mode Charging         | Current operating status of the charge with display of the mode and possibly active limiter                                                            | User                  |
| Power<br>Charging               | Power output of the charge                                                                                                    | User                  |
| Voltage<br>capacity<br>Charging | High voltage capacity of the charge in percentage                                                                                                    | User                  |
| Current capacity Charging       | Current capacity of the charge in percentage                                                                                                    | User                  |
| Power capacity Charging         | Power capacity of the charge in percentage                                                                                                    | User                  |
| Pollution<br>Charging           | Deviation in percentage of the current load resistance of<br>the charge with the stored nominal resistance for pollution<br>monitoring (see Chap. A.2) | User                  |
| Hard flashes<br>Error counter   | Error counter of the hard flashes detection (see Chap. A.3)                                                                                            | User                  |
| Hard flashes<br>Warning counter | Warning counter of the hard flashes detection (see Chap. A.3)                                                                                          | User                  |
| Soft flashes<br>Error counter   | Error counter of the soft flashes detection (see Chap. A.3)                                                                                            | User                  |
| Soft flashes<br>Warning counter | Warning counter of the soft flashes detection (see Chap. A.3)                                                                                          | User                  |
| Load resistance                 | Load resistance of the charging                                                                                                    | User                  |

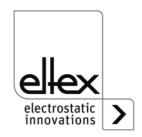

## A.4.2 Actual values: Discharging

| Function                    | Description                                                                                    | Standard access level |
|-----------------------------|------------------------------------------------------------------------------------------------|-----------------------|
| Voltage<br>Discharging      | Effective value (RMS) of the sinusoidal output voltage of the high voltage, discharge          | User                  |
| Active current Discharging  | Effective value (RMS) of the active sinusoidal alternating current of the discharge            | User                  |
| Passive current Discharging | Effective apparant power of the discharge                                                      | Super User            |
| Power<br>Discharging        | Output power of the discharge                                                                  | Super User            |
| Operating mode Discharging  | Current operating status of the discharge with display of the mode and possibly active limiter | User                  |
| Capacity<br>Discharging     | High voltage capacity of the dischargein percentage                                            | User                  |

#### A.4.3 Actual values: General

| Function        | Description                                      | Standard access level |
|-----------------|--------------------------------------------------|-----------------------|
| Supply voltage  | Voltage of the internal supply voltage           | Super User            |
| Supply current  | Current of the internal supply voltage           | Super User            |
| Supply power    | Power input of the internal supply voltage       | Super User            |
| Supply capacity | Power capacity of the power supply in percentage | Super User            |

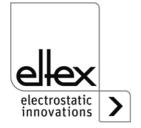

# A.4.4 Charging Parameters

| Function                        | Description                                                                                                    | Standard access level                   | Range                                       | Factory setting     |
|---------------------------------|----------------------------------------------------------------------------------------------------|-----------------------------------------|---------------------------------------------|---------------------|
| Voltage<br>setpoint<br>Charging | Setting of the high voltage setpoint, Charging                                                                  | Viewer (read)<br>User (write)           | U <sub>min</sub> - U <sub>max</sub>         | U <sub>min</sub>    |
| Current<br>setpoint<br>Charging | Setting of the current setpoint,<br>Charging                                                                    | Viewer (read)<br>User (write)           | I <sub>min</sub> - I <sub>max</sub>         | I <sub>max</sub>    |
| Operating<br>mode<br>Charging   | Setting of the operating status, Charging                                                                       | Viewer (read)<br>User (write)           | voltage<br>constant,<br>current<br>constant | voltage<br>constant |
| Setpoint<br>Charging            | Setting of the setpoint in percentage. The corresponding setpoint is changed depending on the operating status. | Super user (read)<br>Super user (write) | 0 - 100 %                                   | 5 %                 |
| Ramp time                       | Ramp-up time of the high voltage, Charging                                                                      | Super user (read)<br>Super user (write) | 100 ms -<br>10,000 ms                       | 500 ms              |
| Hard flashes<br>Factor          | Setting of the sensitivity for the detection of hard flashes                                                    | Super user (read)<br>Super user (write) | 25 % - 40 %                                 | 25 %                |
| Soft flashes<br>Factor          | Setting of the sensitivity for the detection of soft flashes                                                    | Super user (read)<br>Super user (write) | 10 % - 25 %                                 | 10 %                |
| Limit<br>Flash counter          | Limit for the detection of errors or warnings of the respective flash counter                                   | Super user (read)<br>Super user (write) | 0 - 1,000                                   | 10                  |
| Nominal resistance Charging     | Determined standardized resistance of the charging for the detection of pollution                               | Super user (read)<br>Super user (write) | 0 kΩ -<br>1,000,000 kΩ                      | 0 kΩ                |
| Pollution<br>monitoring         | Pollution detection of the charging bars                                                                        | Super user (read)<br>Super user (write) | OFF<br>ON<br>calibration                    | OFF                 |

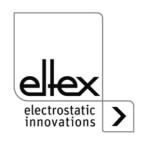

# A.4.5 Discharging Parameters

| Function                         | Description                                                                 | Standard access level                   | Range                                                                                  | Factory setting     |
|----------------------------------|-----------------------------------------------------------------------------|-----------------------------------------|----------------------------------------------------------------------------------------|---------------------|
| Voltage<br>Setpoint<br>Discharge | Setting of the high voltage setpoint, Discharging                           | Viewer (read)<br>User (write)           | 3,500 V - 5,000 V                                                                      | 5,000 V             |
| Operating<br>mode<br>Discharge   | Selection of the operating status, Discharging                              | Super user (read)<br>Super user (write) | passive<br>discharge,<br>active discharge                                              | active<br>discharge |
| lon<br>balance                   | Discharge optimization of the balance setting of positive and negative ions | Viewer (read)<br>User (write)           | 0 - 100 %                                                                              | 50 %                |
| Setpoint<br>Discharge            | Setting of the high voltage setpoint in percentage, Discharging             | Super user (read)<br>Super user (write) | 0 - 100 %                                                                              | 100 %               |
| Frequency<br>Discharge           | Setting of the high voltage frequency, Dischargimg                          | Viewer (read)<br>User (write)           | 50 Hz, 55.7 Hz,<br>62.5 Hz, 71.4 Hz,<br>83.3 Hz, 100 Hz,<br>125 Hz, 166.7 Hz<br>250 Hz | 50 Hz               |

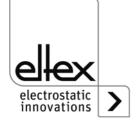

#### A.4.6 General Parameters

| Function                        | Description                                           | Standard access level                   | Standard access level                                 | Range   |
|---------------------------------|-------------------------------------------------------|-----------------------------------------|-------------------------------------------------------|---------|
| High voltage<br>release<br>mode | Release mode of the high voltage                      | Super user (read)<br>Super user (write) | automatically,<br>analog setpoint<br>HMI,<br>fieldbus | НМІ     |
| LED Bar<br>Mode                 | Switching the view of the LED bar of the power supply | Super user (read)<br>Super user (write) | voltage,<br>current                                   | voltage |

#### A.4.7 Interface Parameters

| Function              | Description                                                      | Standard access level                   | Standard access level                                                                                                    | Range      |
|-----------------------|------------------------------------------------------------------|-----------------------------------------|----------------------------------------------------------------------------------------------------|------------|
| Analog<br>setpoint    | Selection of the analog interface for setpoint setting, Charging | Super user (read)<br>Super user (write) | OFF, current 0 -20 mA, voltage 0 - 10 V, limiter signal, current 0 -20 mA + limiter signal, voltage 0 - 10 V + limiter signal | Aus        |
| CANopen® node address | Adjustment of the CANopen® node adresse for the                  | Super user (read)<br>Super user (write) | 1 - 127                                                                                                    | 99         |
| CANopen®<br>baud rate | Adjustment of the CANopen® baud rate for the device              | Super user (read)<br>Super user (write) | 10 kBit/s, 25 kBit/s,<br>50 kBit/s, 125 kBit/s,<br>250 kBit/s, 500 kBit/s,<br>800 kBit/s, 1000 kBit/s                         | 125 kBit/s |

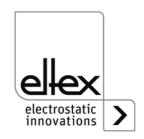

# **EU-Declaration of Conformity**

CE-3041-en-2008

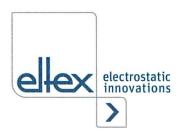

Eltex-Elektrostatik-Gesellschaft mbH Blauenstraße 67 - 69 D-79576 Weil am Rhein

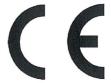

declares in its sole responsibility that the product

#### High voltage generator Type POWER CHARGER PC (according to Eltex reference code)

complies with the following directives and standards.

Relevant EU-Directive:

2014/35/EU

Low Voltage Directive

Harmonized standard applied:

EN 60204-1:2018

Safety of machinery - Electrical equipment of machines -

General requirements

Relevant EU-Directive:

2014/30/EU

**EMC Directive** 

Harmonized standards applied:

EN 55011:2016 + A1:2017

Industrial, scientific and medical equipment -

Radio-frequency disturbance characteristics – Limits and methods

of measurement

EN IEC 61000-3-2:2019

EN 61000-3-3:2013 + A1:2019

Electromagnetic compatibility (EMC) – Limits – Limits for harmonic current emissions (equipment input current ≤ 16 A per phase)
Electromagnetic compatibility (EMC) – Limits – Limitation of voltage changes, voltage fluctuations and flicker in public low-voltage supply

changes, voltage fluctuations and flicker in public low-voltage supply systems, for equipment with rated current ≤ 16 A per phase and not

subject to conditional connection

EN IEC 61000-6-2:2019 Electromagnetic compatibility (EMC) – Generic standards –

Immunity for industrial environments

EN 61000-6-7:2015 Electromagnetic compatibility (EMC) – Generic standards –

Immunity requirements for equipment intended to perform functions in

a safety-related system (functional safety) in industrial locations

Relevant EU-Directive:

2011/65/EU

**RoHS Directive** 

in the version effective at the time of delivery.

Eltex-Elektrostatik-Gesellschaft mbH keep the following documents for inspection:

- proper operating instructions

- plans

- other technical documentation

Weil am Rhein, 17.08.2020

Place/Date

ukas Hahne, Managing Directo

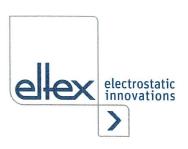

# **UKCA Declaration of Conformity**

CA-3041-en-2208

Eltex-Elektrostatik-Gesellschaft mbH Blauenstraße 67 - 69 D-79576 Weil am Rhein

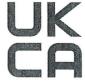

declares in its sole responsibility that the product

#### High voltage generator Type POWER CHARGER PC (according to Eltex reference code)

complies with the following directives and standards.

Applicable Regulation:

S.I. 2016 No. 1101

Electrical Equipment (Safety) Regulations

Used Designated Standard:

BS EN 60204-1:2018

Applicable Regulation:

S.I. 2016 No. 1091

**Electromagnetic Compatibility Regulations** 

Used Designated Standard:

BS EN IEC 61000-3-2 + A1:2019 BS EN 61000-3-3 + A2:2013 BS EN IEC 61000-6-2:2019 BS EN 61000-6-7:2015 BS EN 55011+A2:2016

Applicable Regulation:

S.I. 2012 No. 3032

**RoHS** Regulations

in the version effective at the time of delivery.

Eltex-Elektrostatik-Gesellschaft mbH keep the following documents for inspection:

- proper operating instructions
- plans
- other technical documentation

Weil am Rhein, 30.08.2022 Place/Date

Lukas Hahne, Managing Director

# Eltex offices and agencies

The addresses of all Eltex agencies can be found on our website at www.eltex.de

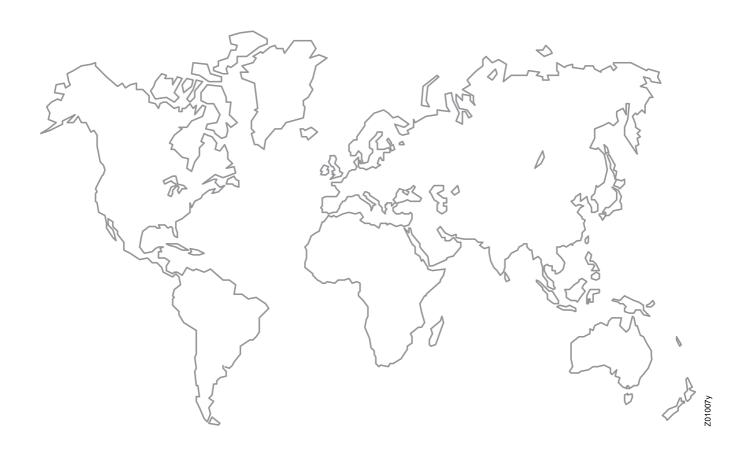

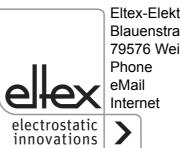

Eltex-Elektrostatik-Gesellschaft mbH Blauenstraße 67-69 79576 Weil am Rhein | Germany

Phone +49 (0) 7621 7905-422 eMail info@eltex.de

www.eltex.de